PROMOTION VITIVINICOLE SUR PAYS TIERS *Guide d'utilisation du E-service Vitipromotion* 

*A l'attention des demandeurs d'aide à la promotion sur pays tiers dans le cadre de l'OCM Vitivinicole* 

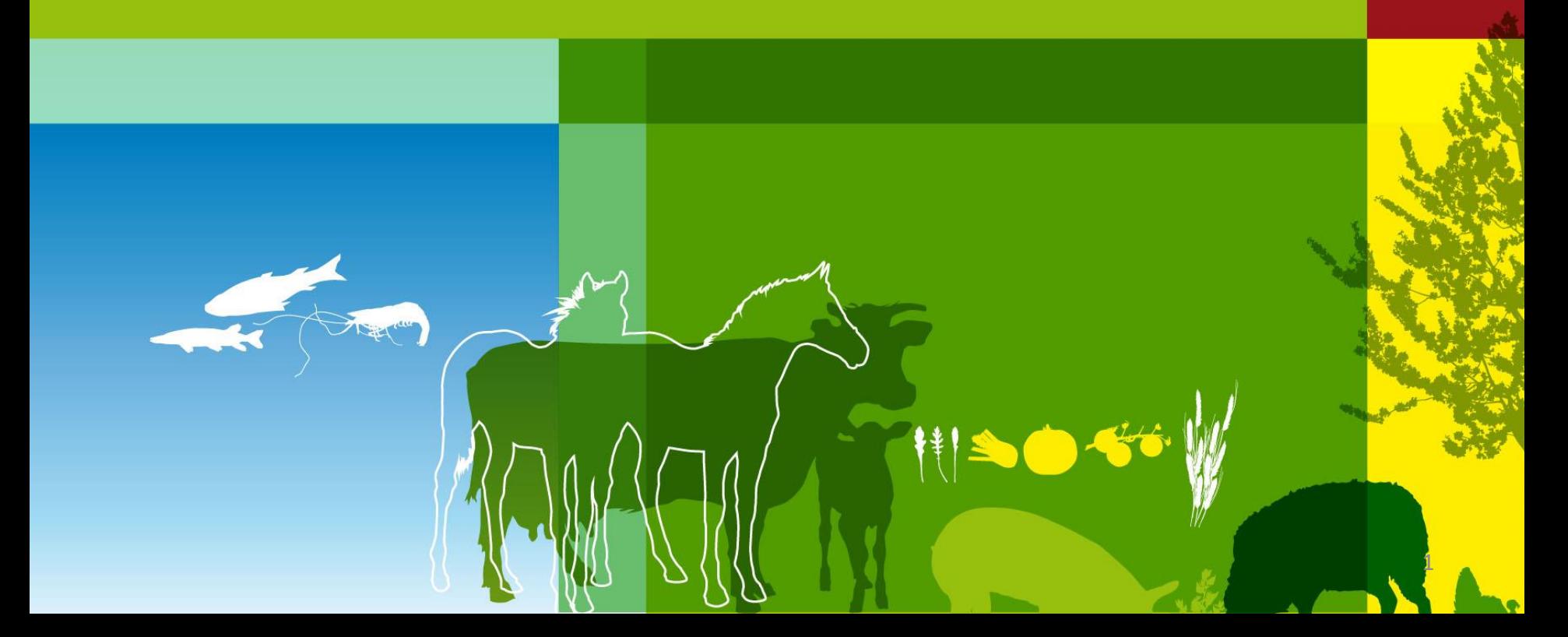

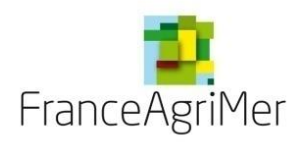

# BIENVENUE DANS LE E-SERVICE VITI-PROMOTION SUR PAYS TIERS

Dans le cadre de l'appel à projets, ce E-service est le passage obligatoire pour :

- **Déposer en ligne** votre candidature à l'appel à projets,
- **Télécharger les pièces constitutives** de votre dossier dans le cadre de l'appel à projets,
- **Modifier ou apporter des éléments complémentaires** à votre demande jusqu'à la date de clôture de l'AAP,
- **Consulter vos demandes** et les notifications adressées par FranceAgrimer.
- **NB : Vous êtes invités à prendre connaissance de la réglementation relative au dispositif sur le site internet: https://www.franceagrimer.fr/filieres-Vin-et-cidre/Vin/Accompagner/Dispositifs-par-filiere/Organisation-commune[de-marche-et-aides-communautaires/OCM-vitivinicole/Promotion-et-information-viti-vinicole/Promotion-viti](https://www.franceagrimer.fr/filieres-Vin-et-cidre/Vin/Accompagner/Dispositifs-par-filiere/Organisation-commune-de-marche-et-aides-communautaires/OCM-vitivinicole/Promotion-et-information-viti-vinicole/Promotion-viti-vinicole-pays-tiers/Promotion-des-vins-dans-les-pays-tiers-Programmation-2023-2027)vinicole-pays-tiers/Promotion-des-vins-dans-les-pays-tiers-Programmation-2023-2027 Cliquez sur la carte de l'AAP projet qui vous intéresse.**
- Les **règles** et **procédures** sont précisées dans la décision de la **Directrice Générale de FranceAgriMer** se trouvant dans les documents associés de chaque AAP.

**En cas de difficultés techniques, merci de contacter : [viti-promotion@franceagrimer.fr](mailto:viti-promotion@franceagrimer.fr) ou le service d'assistance au : 01 73 30 25 00**

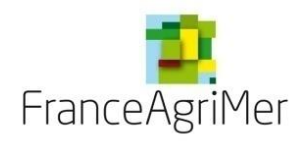

# **PLAN DU GUIDE DE L'UTILISATEUR (1/2)**

# **1ère étape : Je dépose ma candidature**

#### **Phase 1 : Demandeur**

#### **Phase 2 : Activité**

- **1. Présentation de l'activité et de la structure**
- **2. Production**
- **3. Négoce et commercialisation**
- **4. Chiffre d'affaires**
- **5. Éléments financiers**

#### **Phase 3 : Présentation du programme**

- **1. Tableau des pays du programme**
	- **La fiche événement – Contenu**
	- **La fiche événement – Différents soufflets** 
		- **Soufflet « Description » – Éléments spécifiques et communs à toutes les fiches**
		- **Soufflet « Description » – Éléments spécifiques à chaque type d'événement**
		- **Soufflet « Objectifs de l'événement » – Commun à tous les types d'événements**
		- **Soufflet « Budget »**
- **2. Objectifs commerciaux visés à l'export par pays**
- **Phase 4 : Justificatifs**
- **Phase 5 : Récapitulatif**
- **Phase 6 : Transmission**

#### **Phase 7 : Publications**

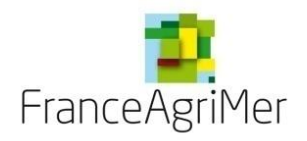

# **1ère étape : Je dépose ma candidature**

# $\triangle$  PREMIERE INSCRIPTION ?  $\triangle$

Cliquez sur ce lien : <https://portailweb.franceagrimer.fr/portail/> Une fois sur le site, suivez les explications ci-dessous:

Bienvenue sur le portail e-services

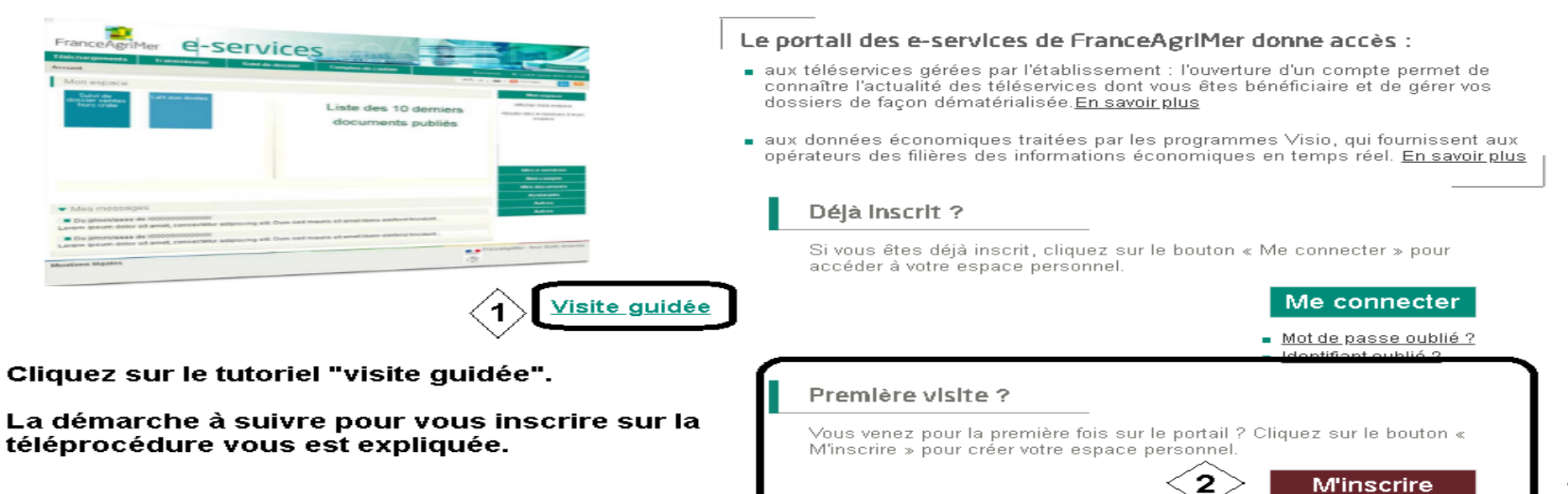

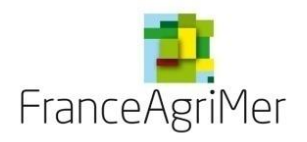

**UNE FOIS INSCRIT – CLIQUER SUR Me connecter PUIS SUR** 

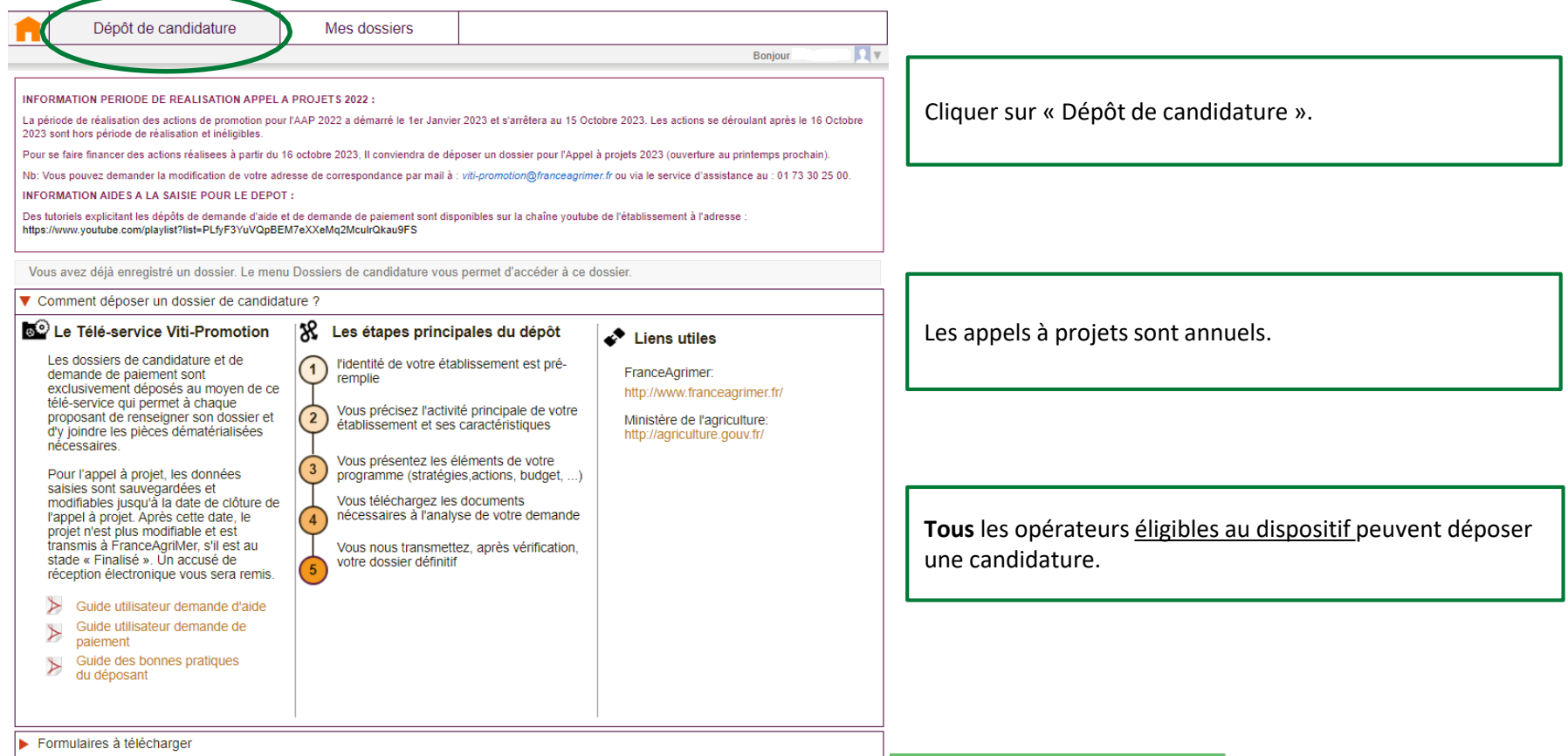

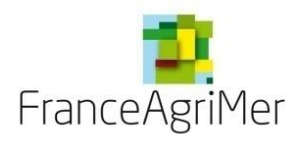

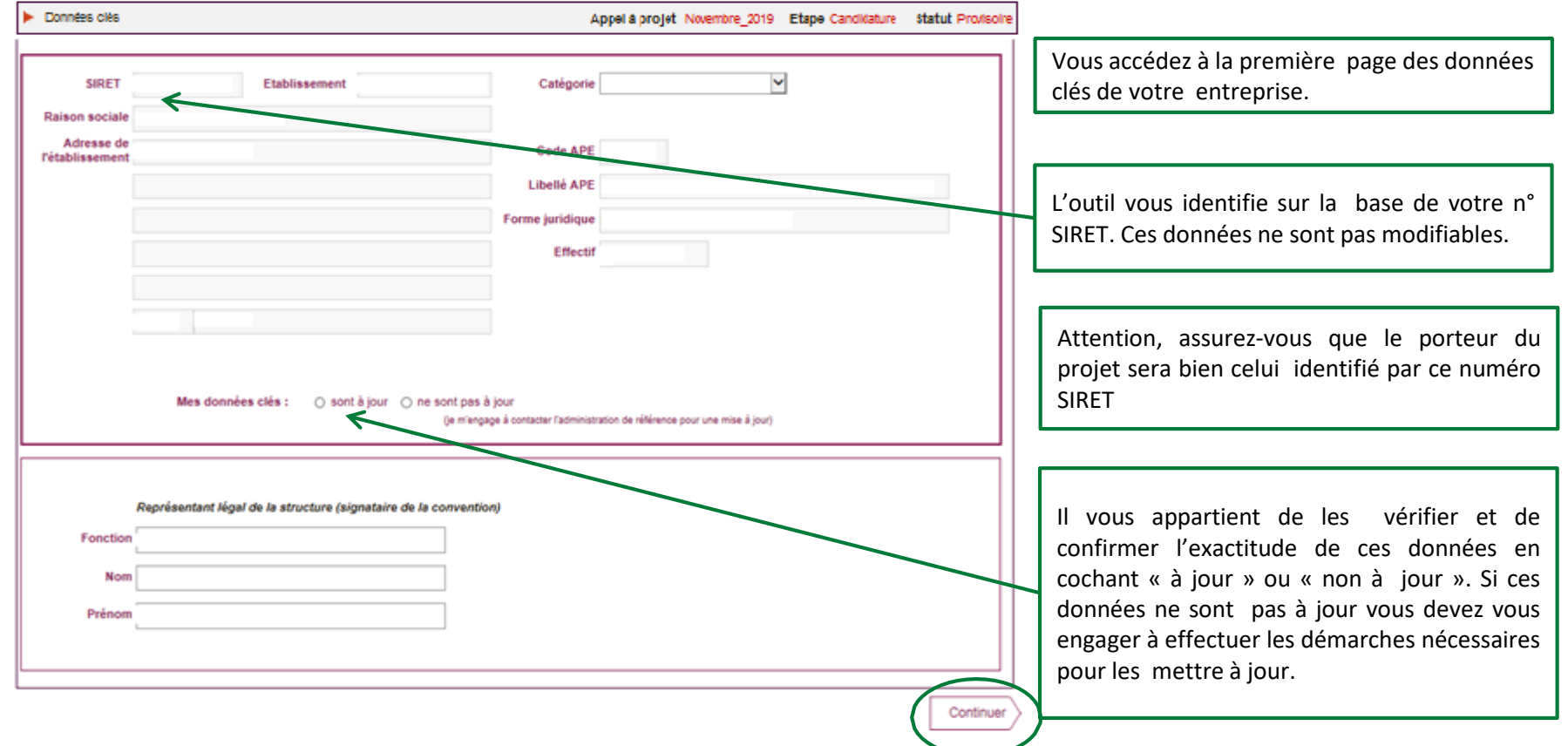

 $\frac{1}{\sqrt{2}}\sum_{i=1}^{n} \frac{1}{\sqrt{2}} \left( \frac{1}{\sqrt{2}} \right)^2$ *Appuyer ensuite sur « continuer » : votre dossier est alors automatiquement crée et enregistré et vous passez à l'étape suivante.*

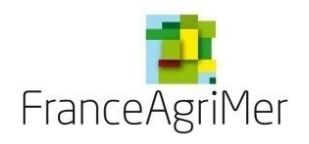

**PHASE 1 : DEMANDEUR**

**PHASE 2 : ACTIVITÉ**

**PHASE 3 : PRÉSENTATION DU PROGRAMME**

**PHASE 4: JUSTIFICATIFS** 

**PHASE 5: RÉCAPITULATIF**

**PHASE 6 : TRANSMISSION**

**PHASE 7 : PUBLICATIONS**

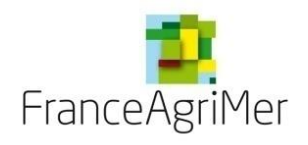

#### **Phase 1 : « Demandeur »**

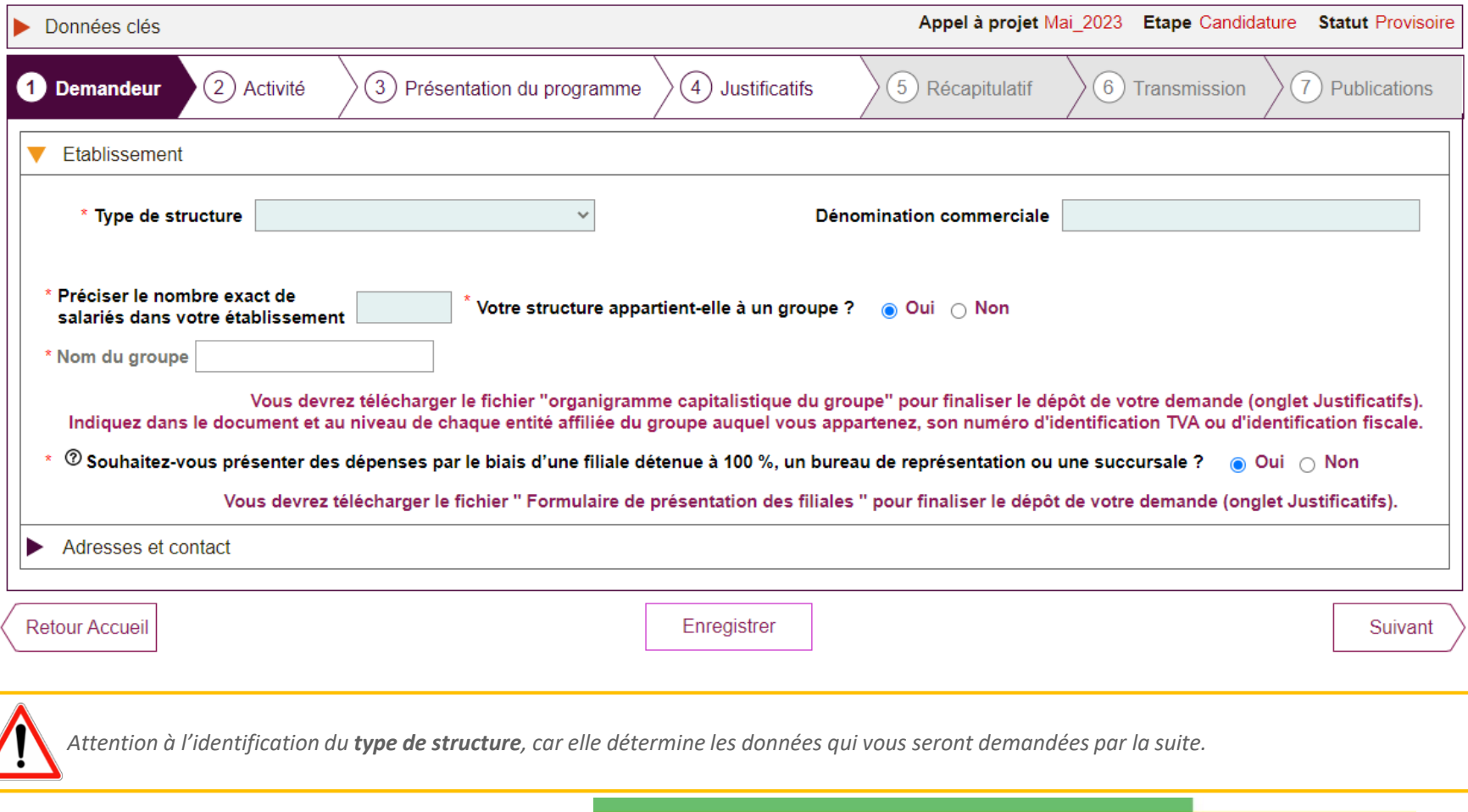

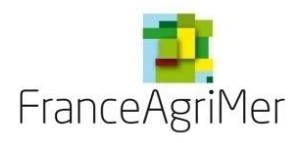

#### **Phase 1 : « Demandeur » – Type de structure**

S'il s'agit d'une **coopérative**, d'une **entreprise de négoce**, ou si vous êtes **vigneron indépendant**, une nouvelle ligne apparait :

Etes-vous adhérent d'une interprofession, syndicat, structure collective ou autre ? 0 Oui 0 Non

Si vous répondez positivement, vous devez préciser le numéro SIRET des structures auxquelles vous adhérez :

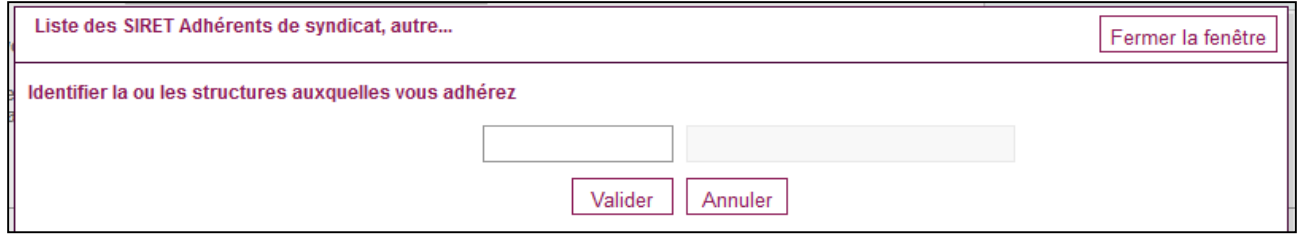

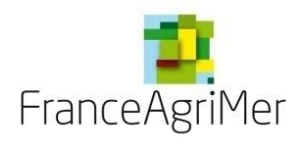

#### **Phase 1 : « Demandeur » – Type de structure**

 S'il s'agit d'une **structure collective** ou d'une **union de coopératives**, vous devez préciser le numéro SIRET des participants au projet et les coopératives faisant l'objet de l'union :

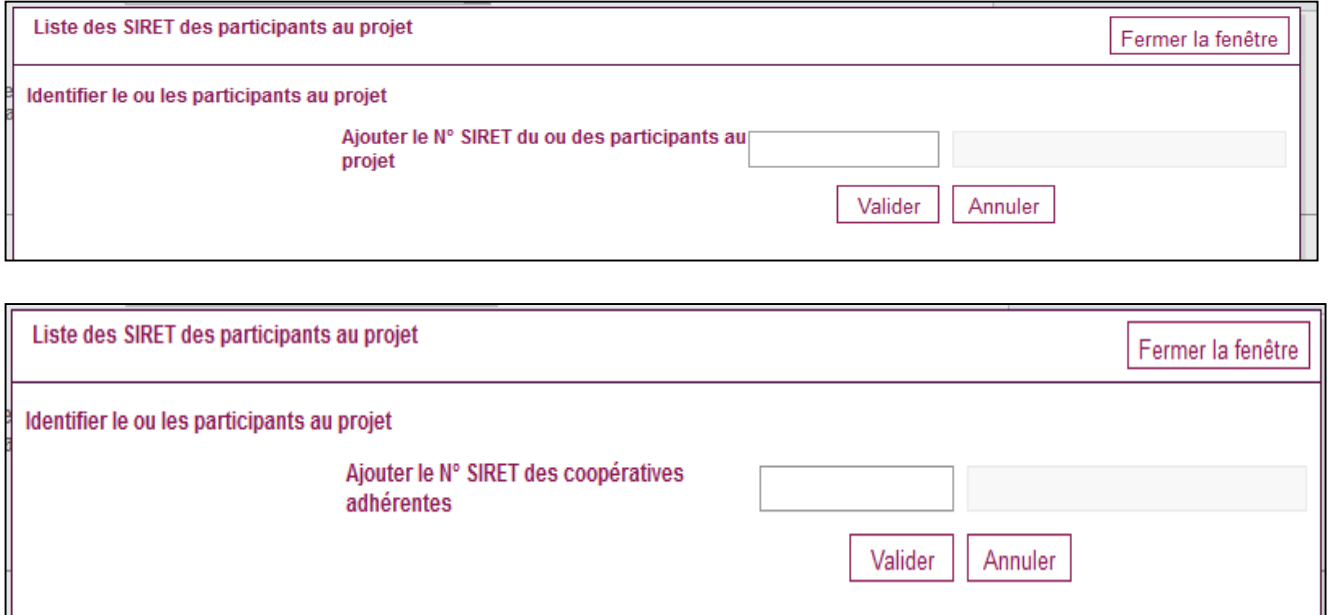

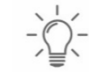

*Cliquez ensuite sur la rubrique «Adresses et contact »*

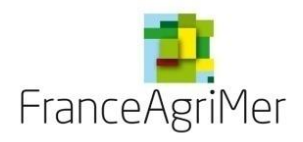

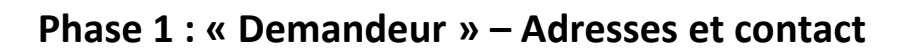

Modifiez votre adresse de correspondance si elle est différente de l'adresse indiquée précédemment, et précisez les coordonnées de la ou des personne(s) à contacter.

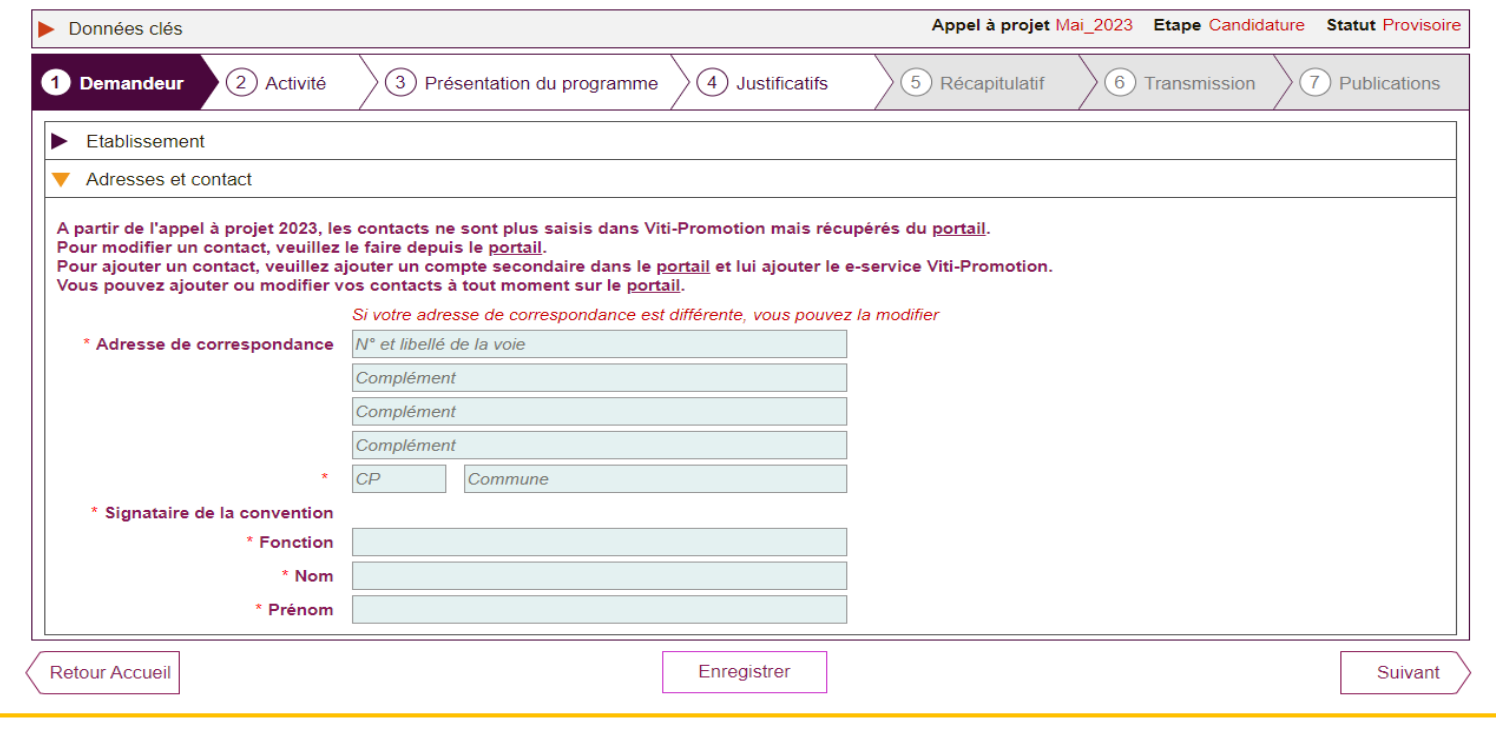

*En cliquant sur « suivant » vos données sont automatiquement enregistrées et vous pouvez passer à l'étape suivante.*

 $\frac{1}{\sqrt{2}}\sum_{i=1}^{n} \frac{1}{\sqrt{2}}$ 

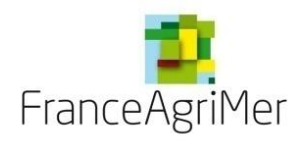

**PHASE 1 : DEMANDEUR**

**PHASE 2 : ACTIVITÉ**

**PHASE 3 : PRÉSENTATION DU PROGRAMME**

**PHASE 4: JUSTIFICATIFS** 

**PHASE 5: RÉCAPITULATIF**

**PHASE 6 : TRANSMISSION**

**PHASE 7 : PUBLICATIONS**

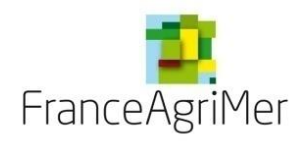

## **Phase 2 : « Activité » – Soufflet « Présentation de l'activité et de la structure»**

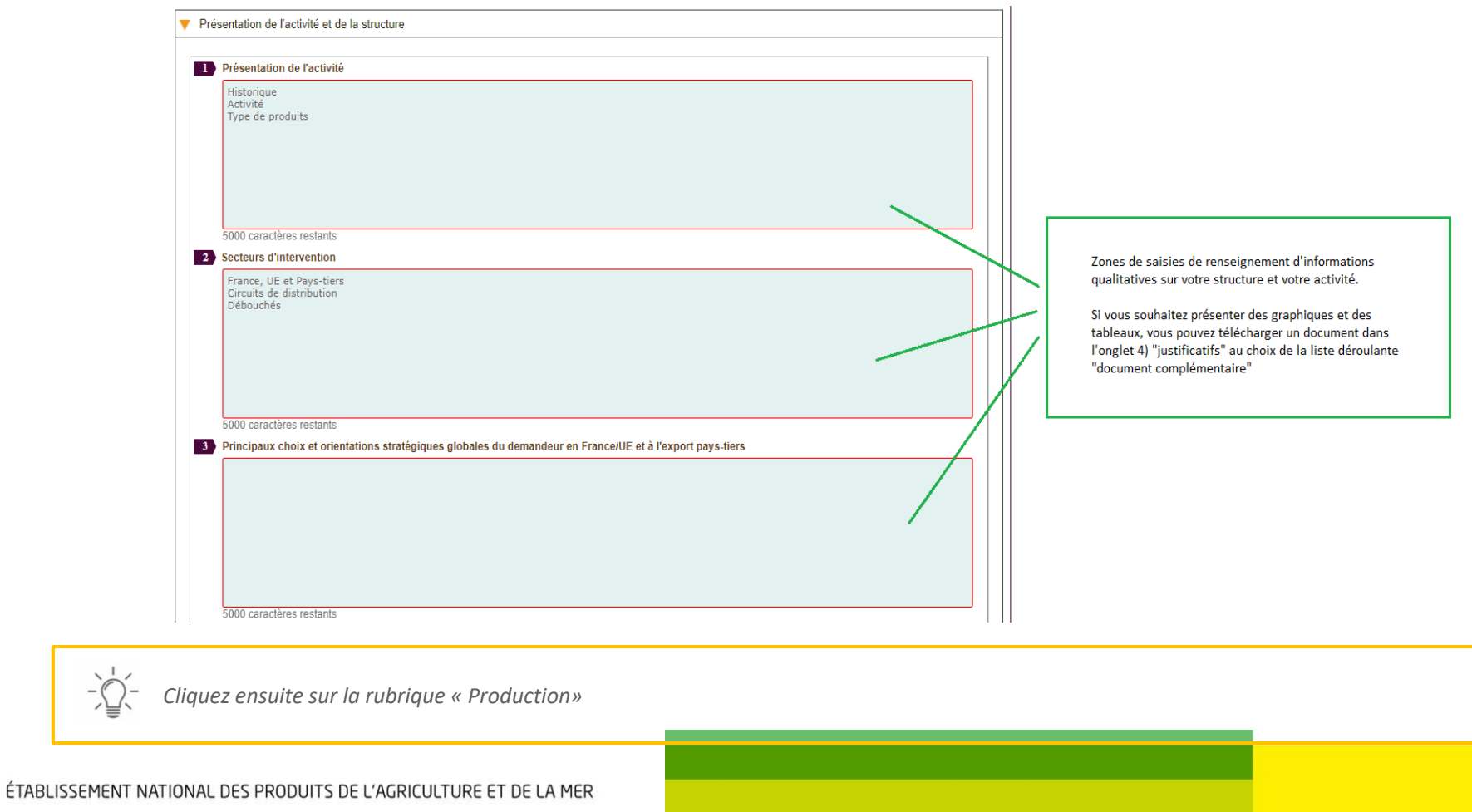

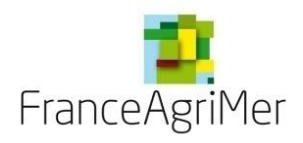

#### **Phase 2 : « Activité » – Soufflet « Production »**

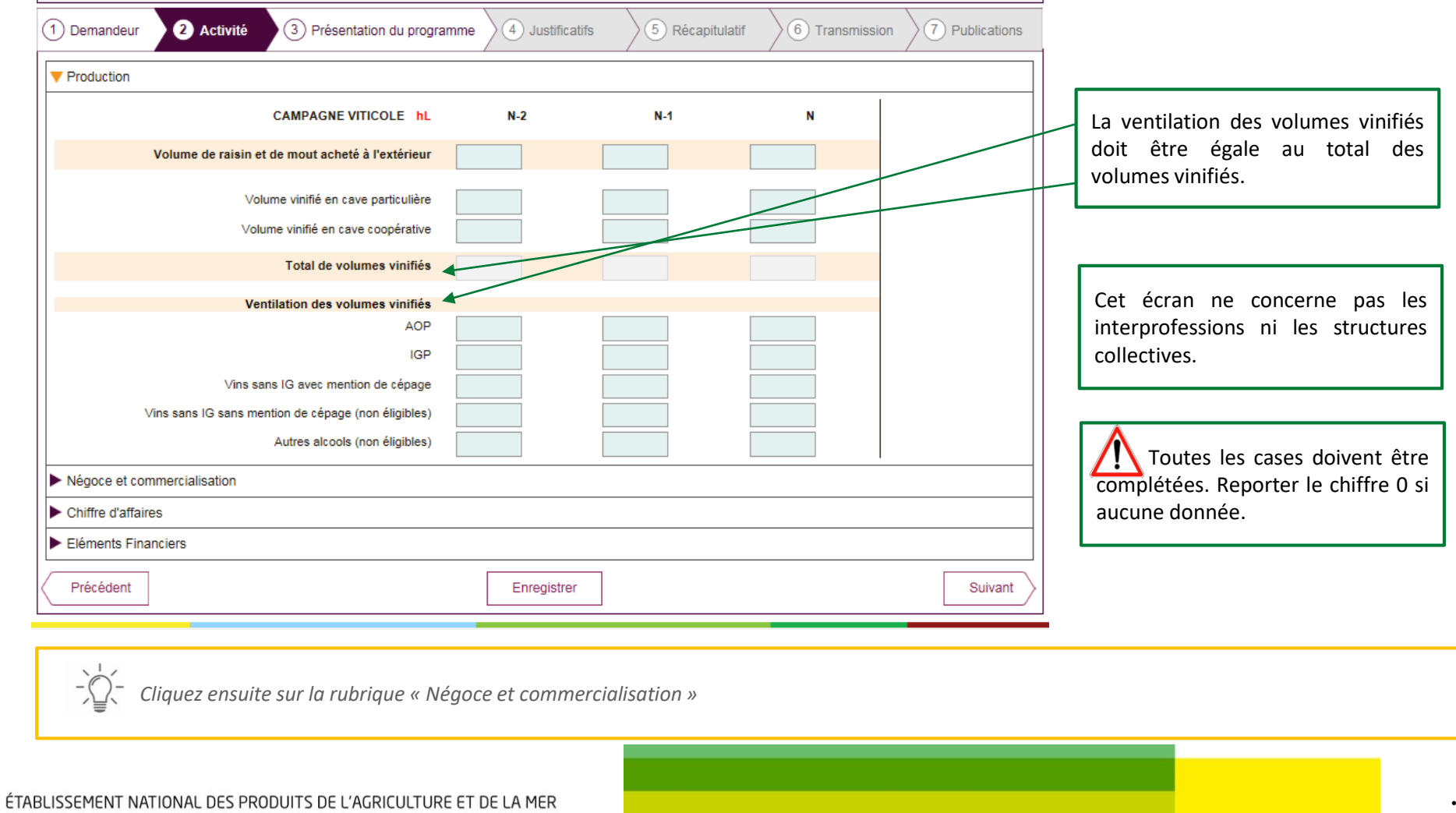

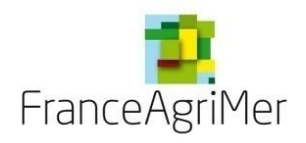

# **Phase 2 : « Activité » – Soufflet « Négoce et commercialisation »**

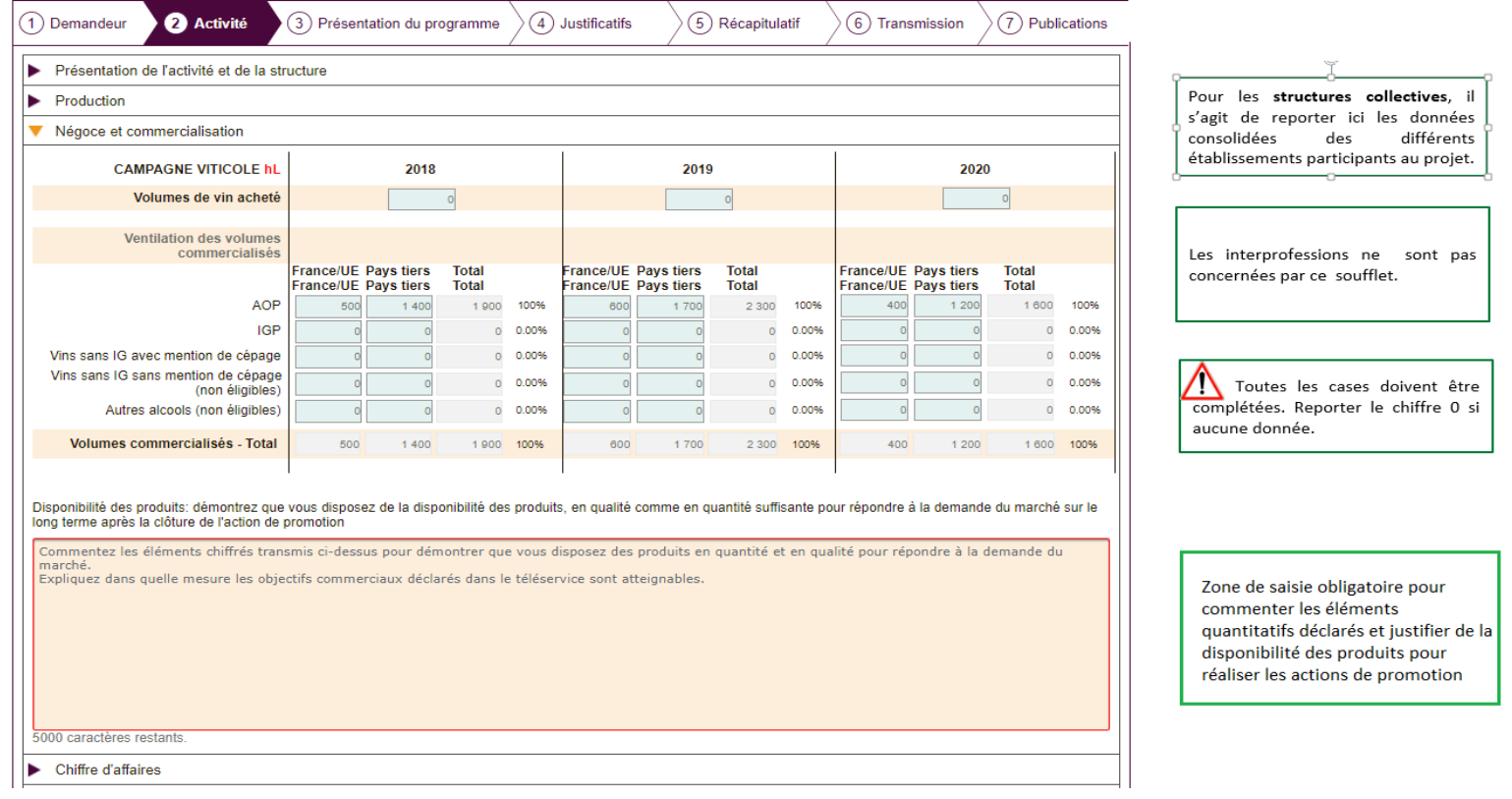

 $\frac{1}{\sqrt{2}}\sum_{i=1}^{n} \frac{1}{\sqrt{2}}$ 

*Cliquez ensuite sur la rubrique « Chiffre d'affaires »*

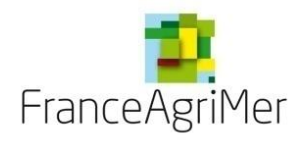

#### **Phase 2 : « Activité » – Soufflet « Chiffre d'affaires »**

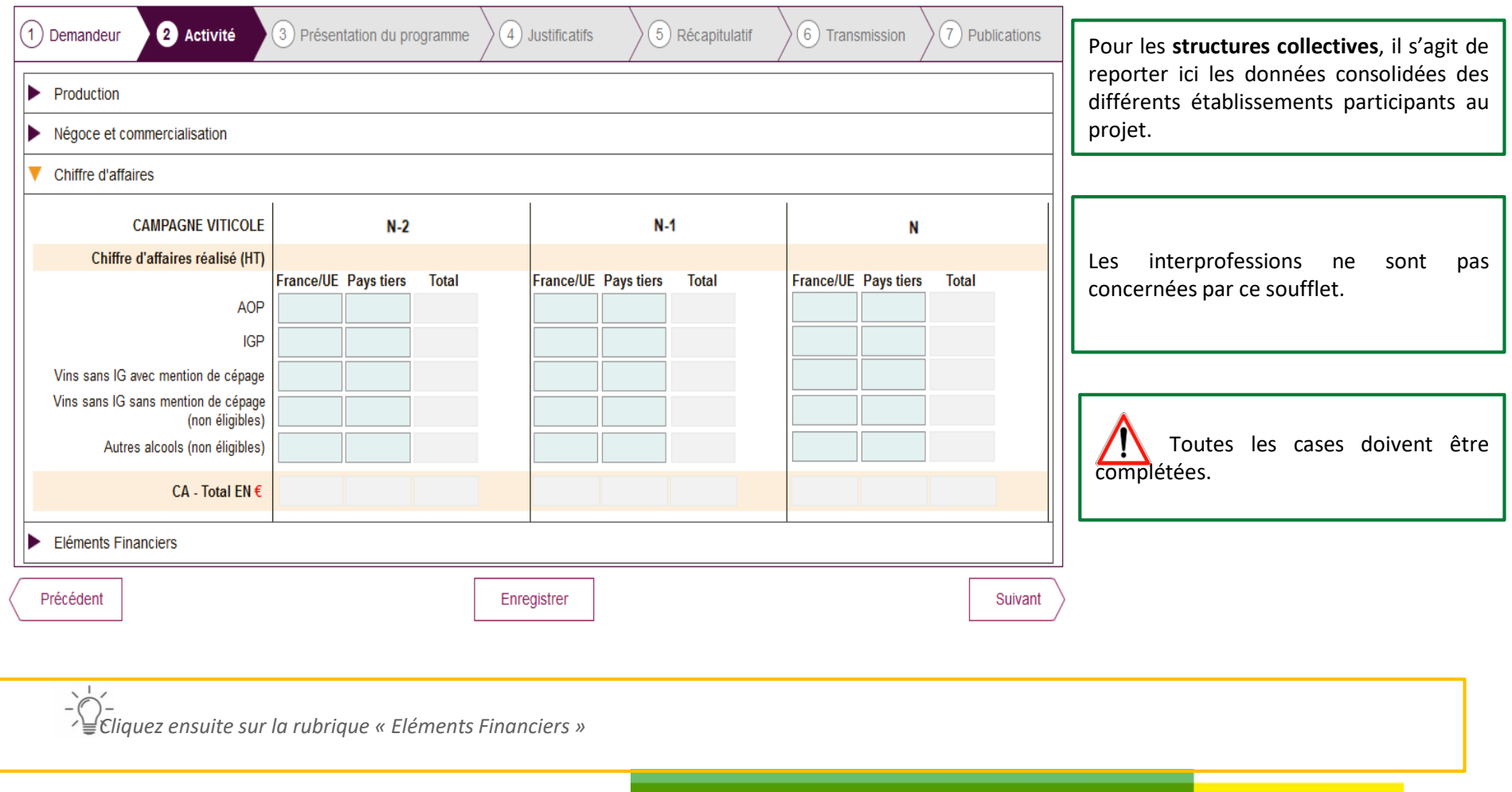

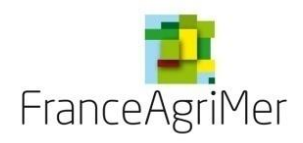

#### **Phase 2 : « Activité » – Soufflet « Eléments financiers »**

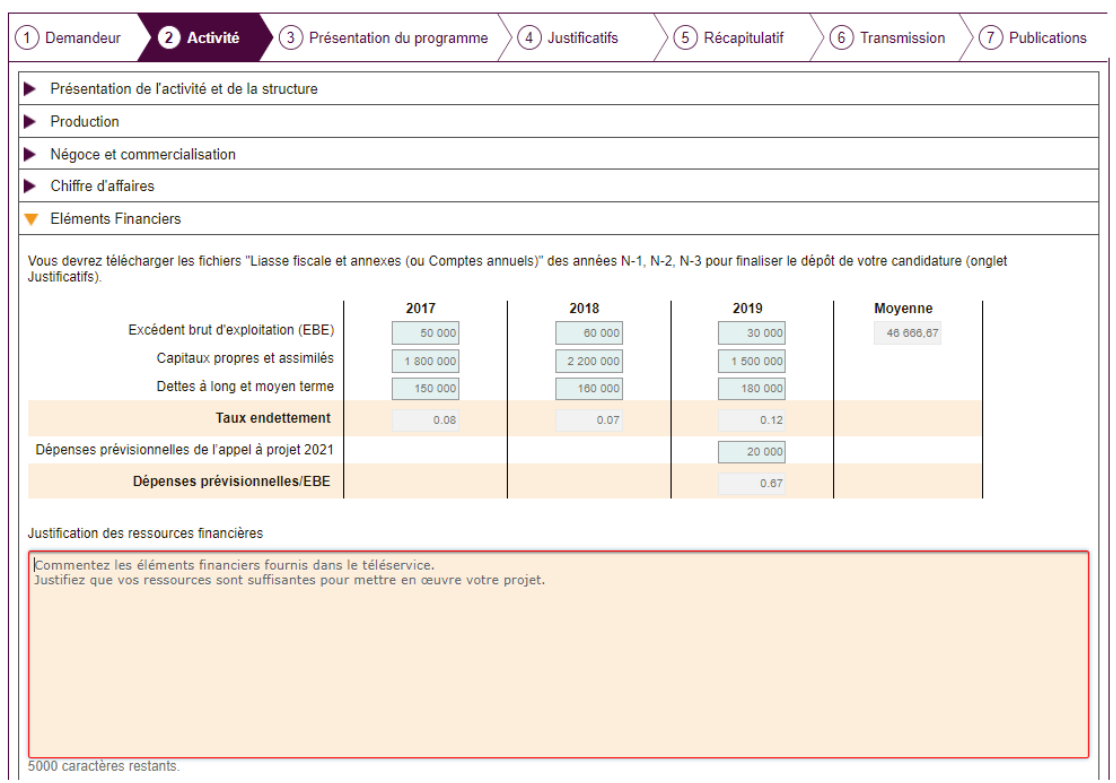

Si le demandeur est une **filiale à vocation uniquement commerciale**, il convient de le préciser dans les zones de texte de présentation du projet et de transmettre, à l'appui de la demande, les liasses fiscales des trois dernières années de la société mère **en plus de celles de la filiale.**

Si le demandeur est **une société nouvellement créée**, il convient de le préciser et de joindre, à l'appui de la demande, les comptes prévisionnels de l'année en cours et des deux années suivantes.

Le ratio dépenses prévisionnelles/EBE est calculé automatiquement après enregistrement du budget.

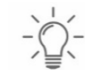

*Cliquez sur « suivant » pour finaliser cette phase et accéder au nouvel onglet « présentation du programme »*

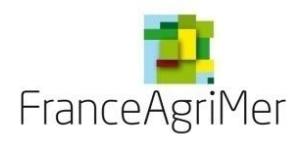

#### **PHASE 1 : DEMANDEUR**

**PHASE 2 : ACTIVITÉ**

**PHASE 3 : PRÉSENTATION DU PROGRAMME**

**PHASE 4: JUSTIFICATIFS** 

**PHASE 5: RÉCAPITULATIF**

**PHASE 6 : TRANSMISSION**

**PHASE 7 : PUBLICATIONS**

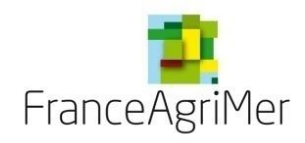

### **Phase 3 : « Présentation du programme »**

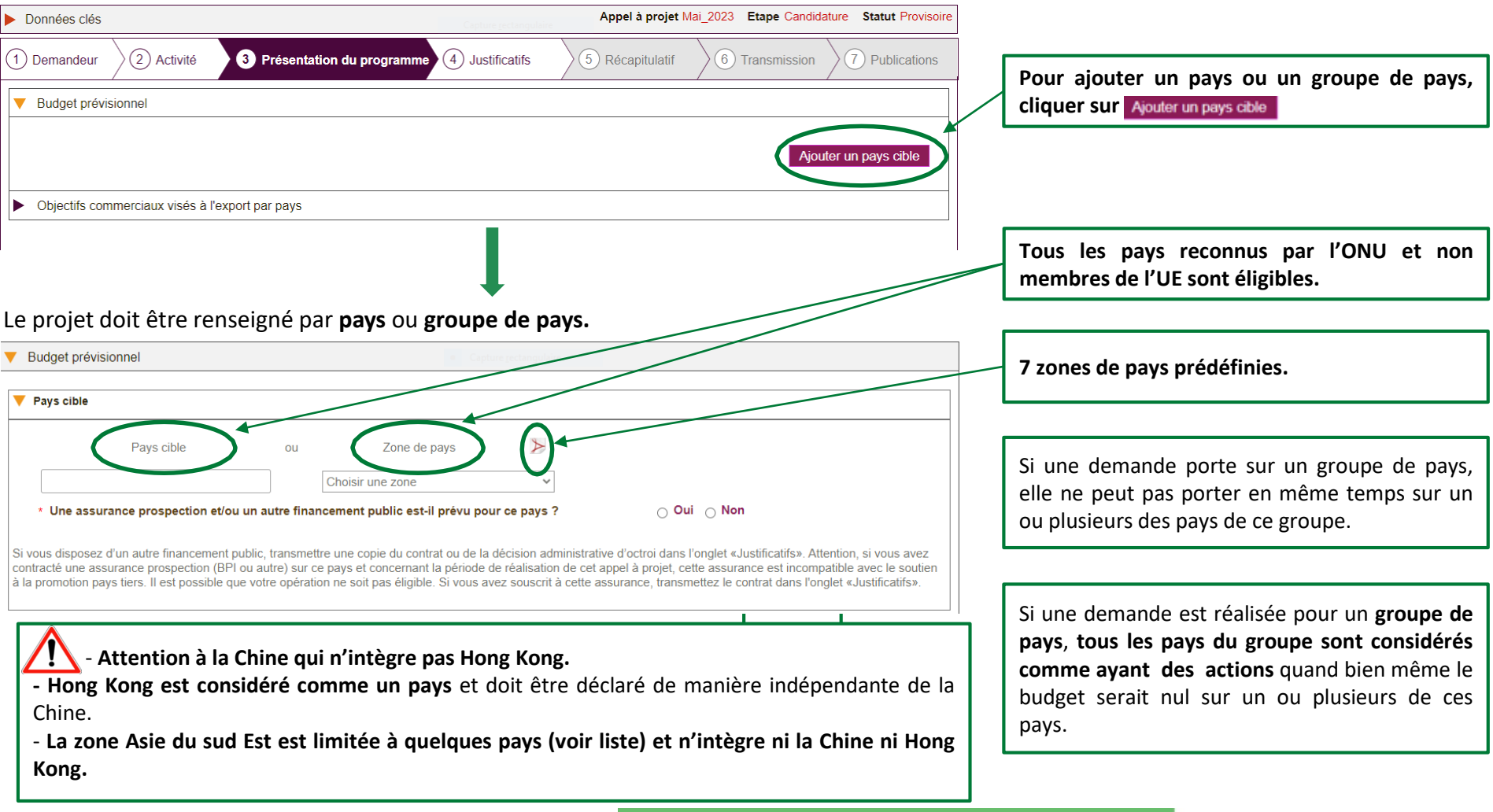

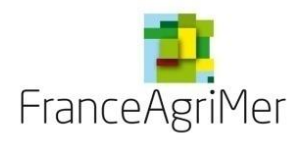

### **Phase 3 : « Présentation du programme »**

Vous devez ensuite détailler la **stratégie** du projet.

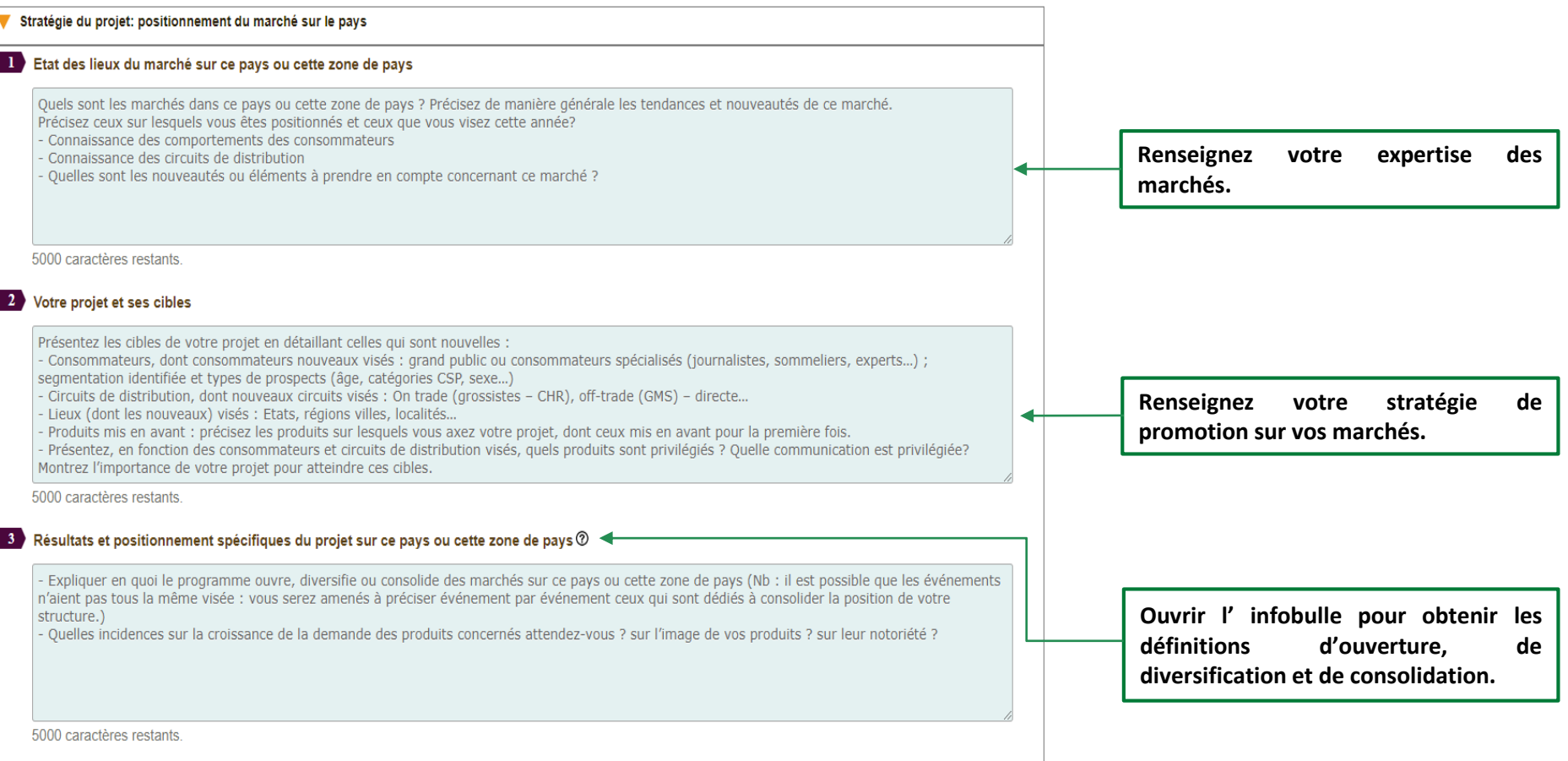

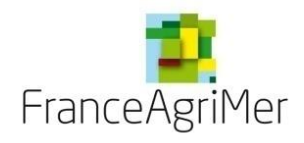

#### **Phase 3 : « Présentation du programme » - Tableau des pays du programme**

Après avoir sélectionner un pays, le **Tableau des pays du programme** apparait, il contient l'ensemble des pays de votre programme, le rappel des fiches évènements déposées et les budgets correspondants.

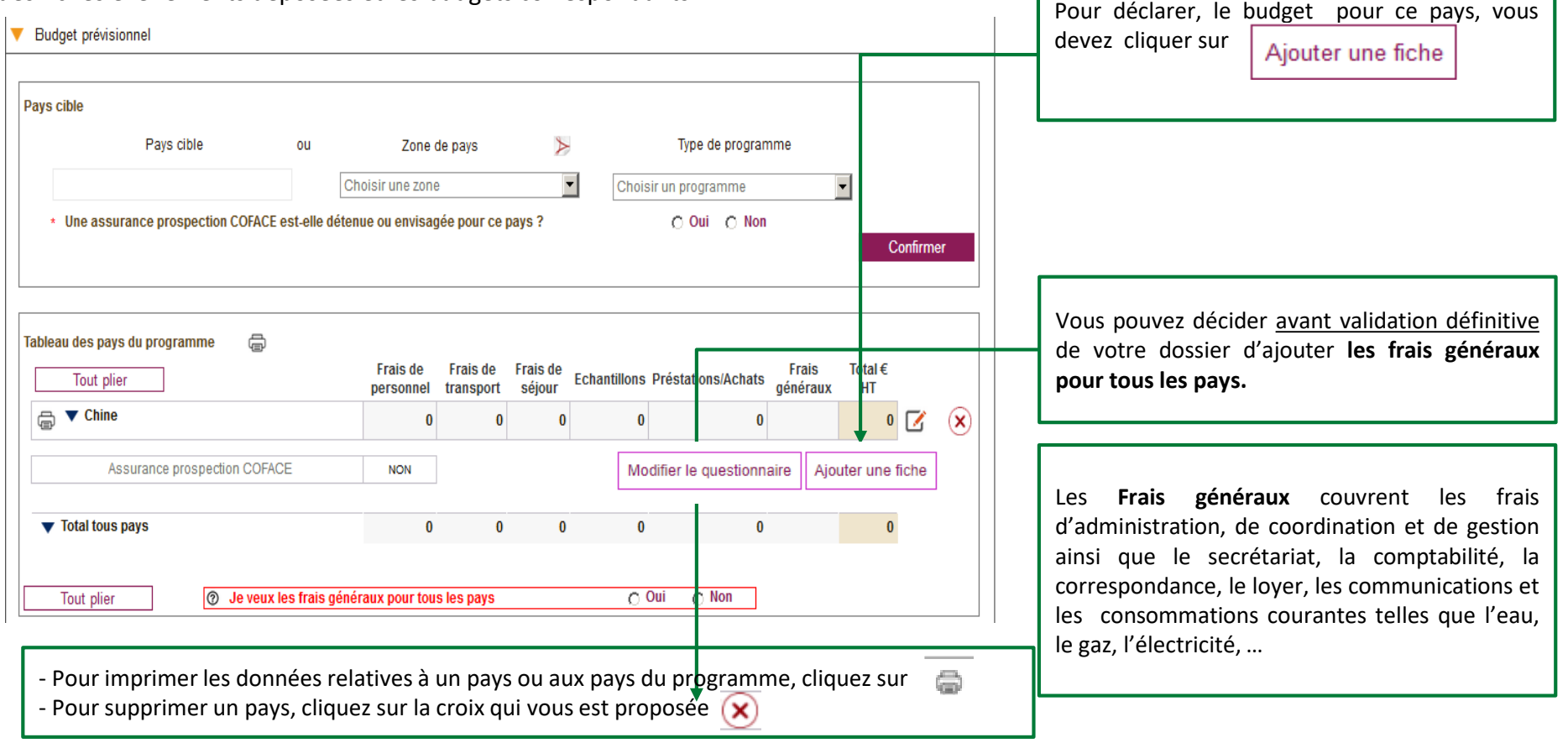

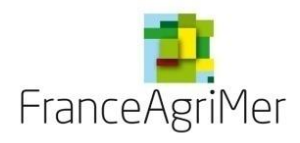

Chaque fiche évènement doit faire l'objet :

- D'une description du ou des différent(s) évènement(s) présenté(s)/fiche
- De la définition des objectifs et résultats attendus, des marchés cibles et des indicateurs de réalisation
- De la nature des vins mis en avant
- Du budget cumulé des dépenses des événements composant chaque fiche
- De la justification du coût raisonnable
- D'une précision des pièces qui seront présentées pour justifier de la réalité de chaque évènement

La précision des informations apportée facilitera l'évaluation de l'éligibilité de votre opération.

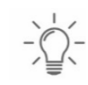

*Une fois le type d'événement sélectionné, 5 soufflets apparaissent vous permettant de décrire vos évènements.*

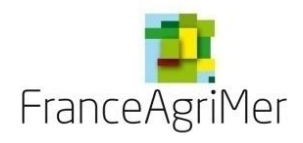

#### **Phase 3 : « Présentation du programme » - Fiche événement – Différents soufflets**

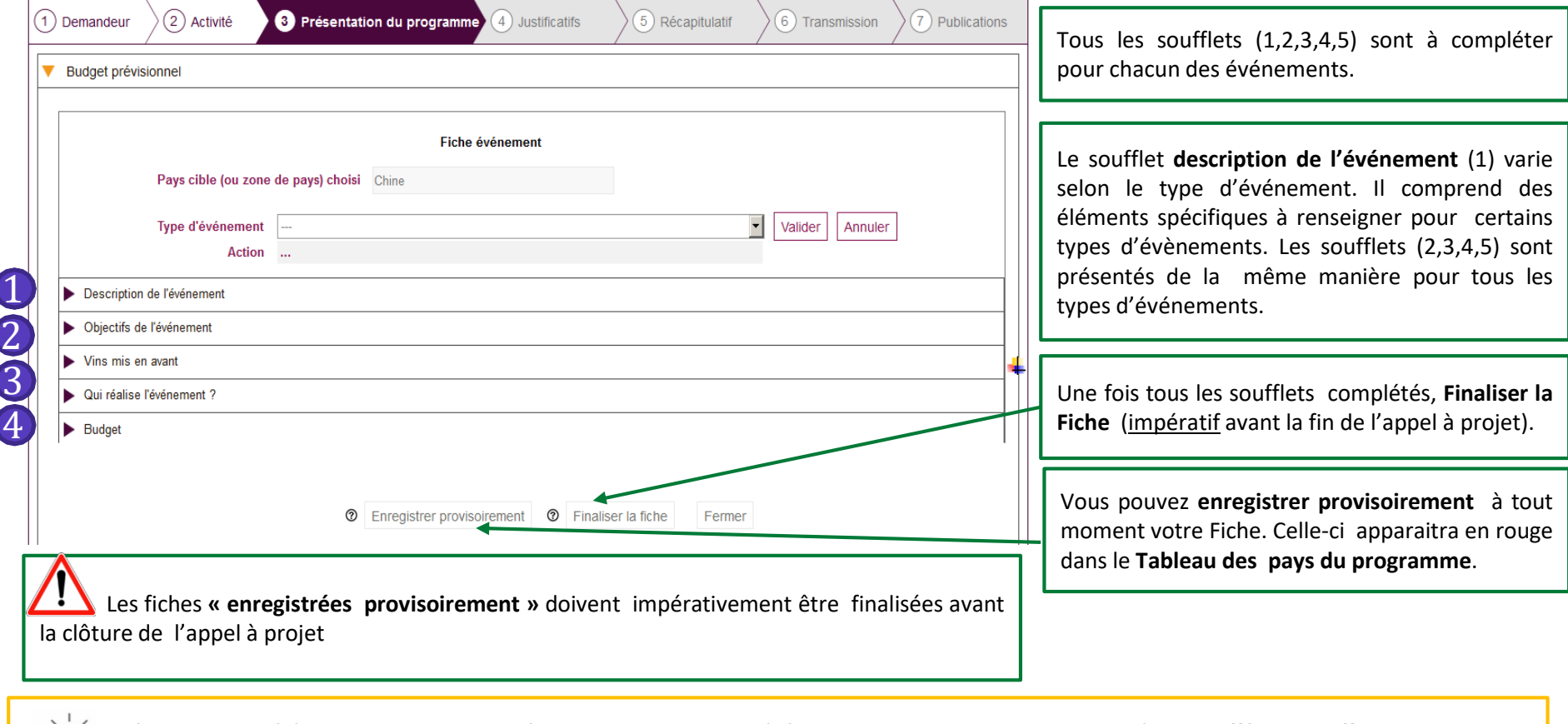

*Sélectionner un évènement dans le menu déroulant, puis valider cet événement. Vous pouvez ensuite compléter les différents soufflets de description de l'événement*

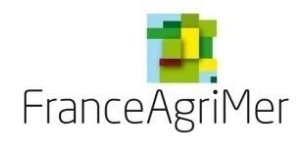

**Soufflet « Description » - Eléments spécifiques et communs à toutes les fiches**

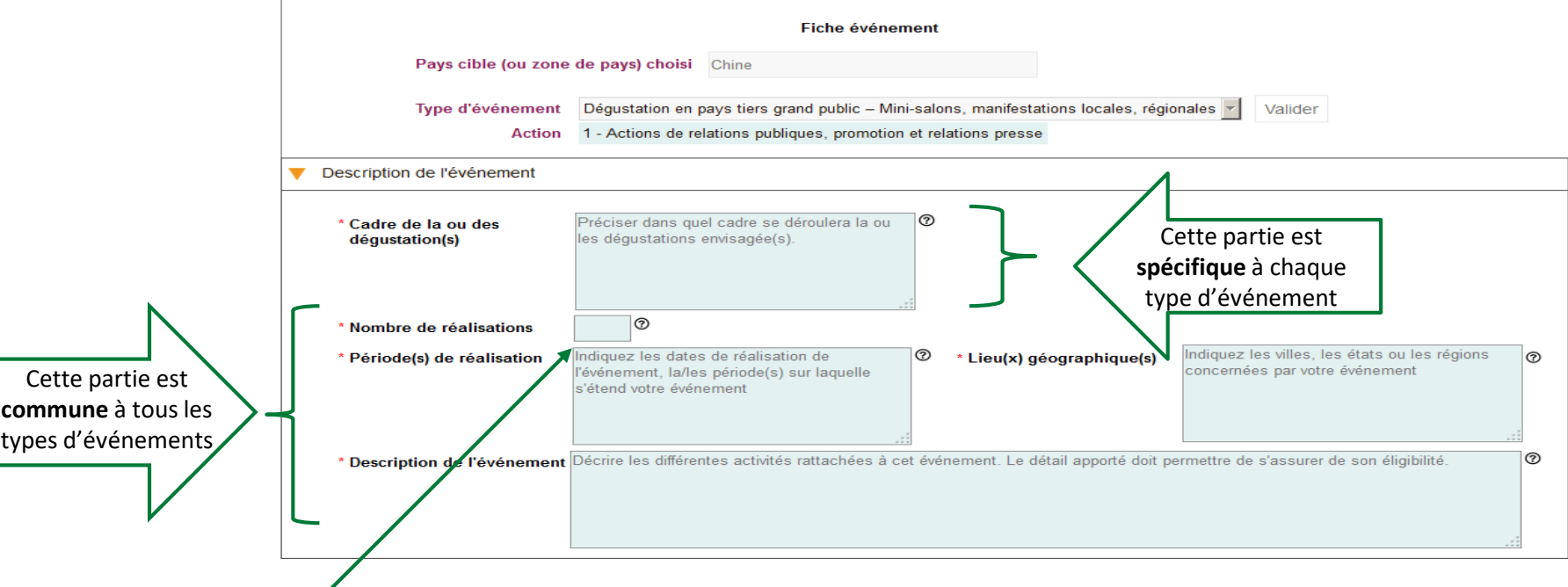

Préciser le **nombre d'occurrences et le ou les lieux géographique(s**) de l'événement de promotion envisagé (nombre de dégustations, nombre d'animations en magasin, nombre d'insertions presse, etc.).

**\* Vous devez regrouper les occurrences de vos événements\***

Exemple : 34 animations en magasin dans 2 chaines de supermarchés / 20 formations des forces de ventes en Californie ET dans le Nevada constituent un seul événement.

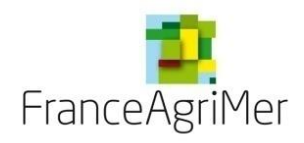

**Soufflet « Description » - Eléments spécifiques à chaque type d'événement**

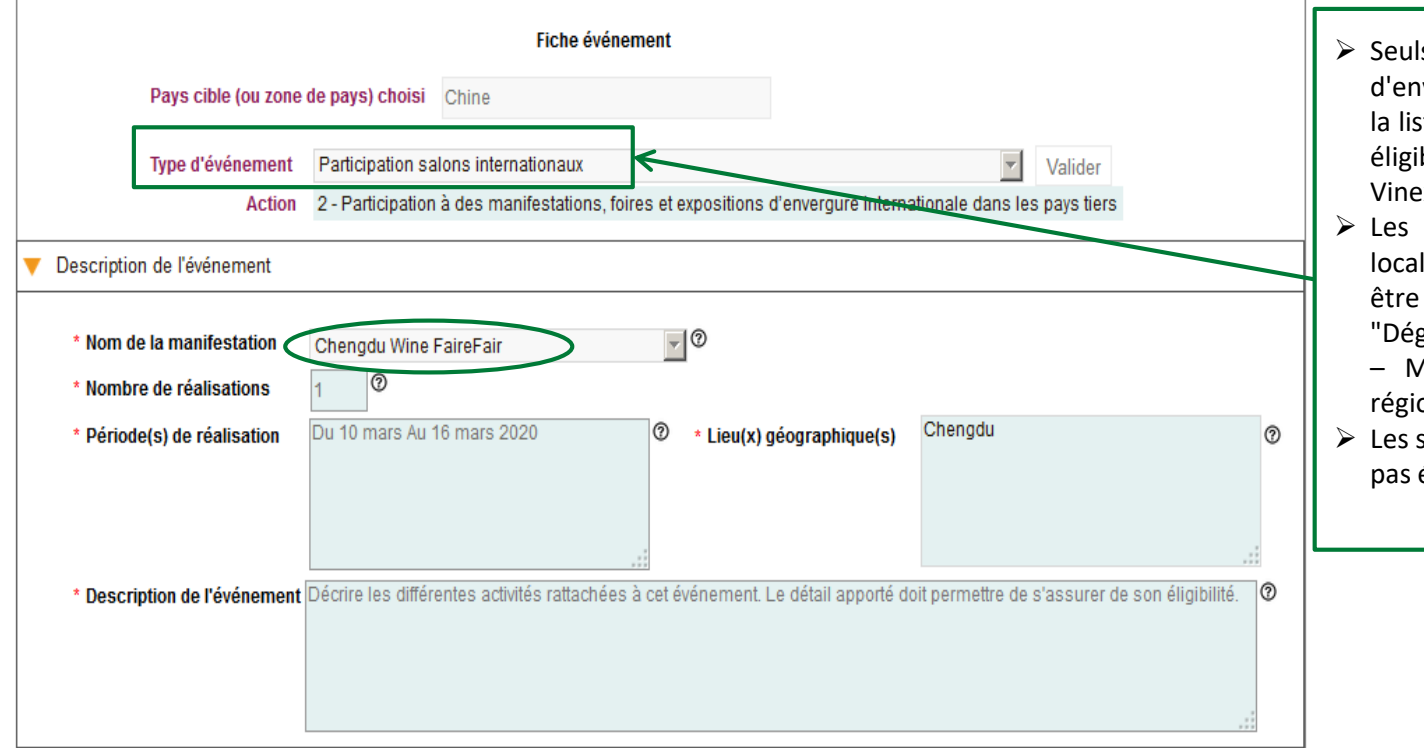

- $\triangleright$  Seuls les salons ou manifestations d'envergure internationale figurant dans la liste « Nom de la manifestation » sont éligibles. Exemple : Vinexpo Hong Kong, Vinexpo NYC, etc.
- Ees mini salons, les manifestations locales, régionales ou nationales doivent être déclarés dans l'évènement "Dégustation en pays tiers grand public – Mini-salons, manifestations locales, régionales".
- $\triangleright$  Les simples visites sur des salons ne sont pas éligibles.

La fiche d'événement « **Participation salons internationaux** » n'est proposée qu'aux pays : Canada, Chine, Hong Kong et USA

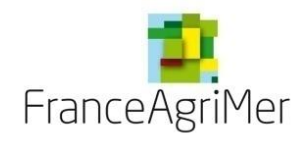

**Soufflet « Description » - Eléments spécifiques à chaque type d'événement** 

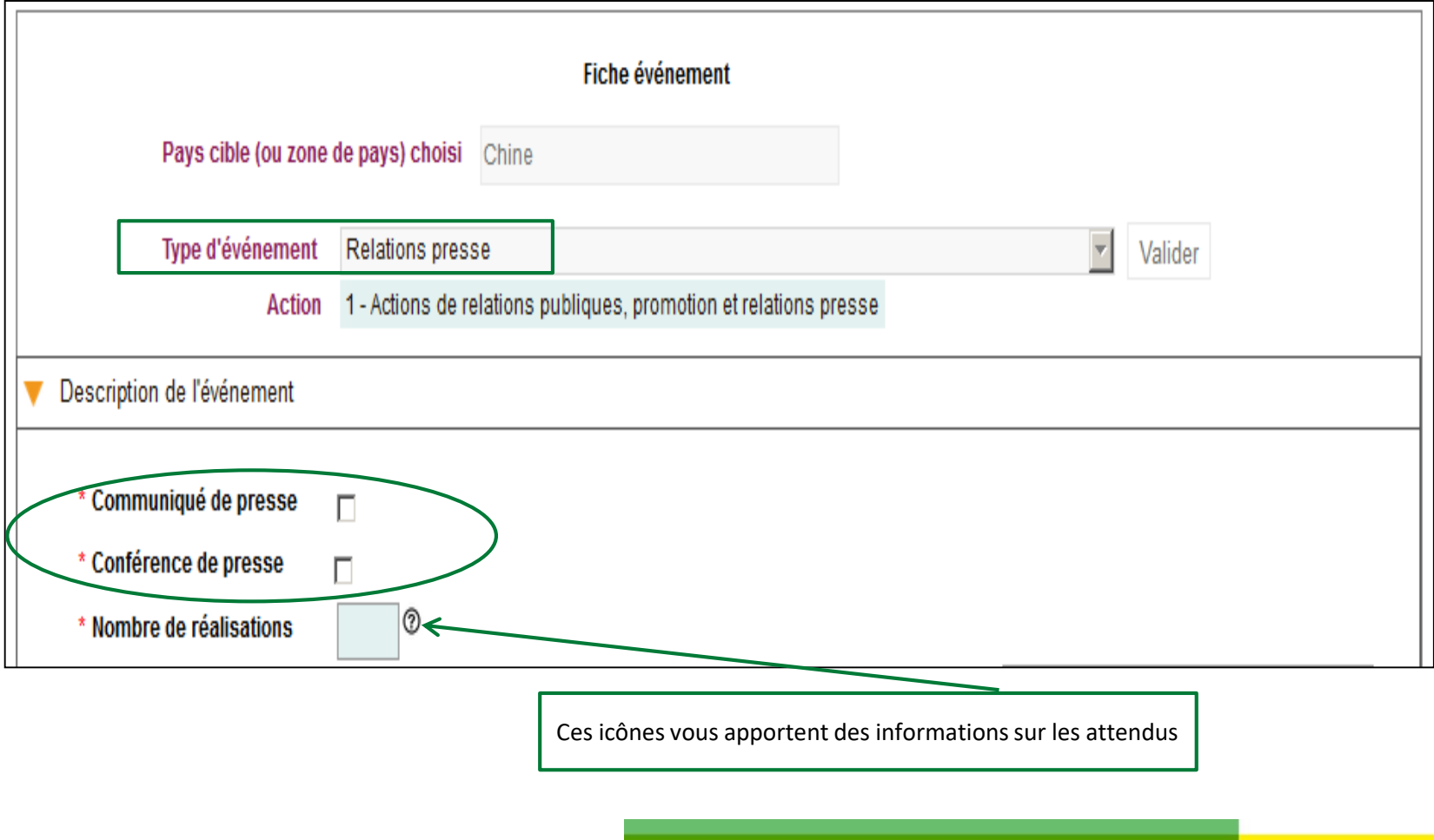

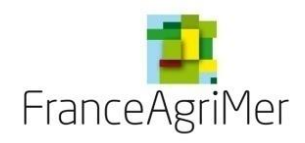

**Soufflet « Description » - Eléments spécifiques à chaque type d'événement**

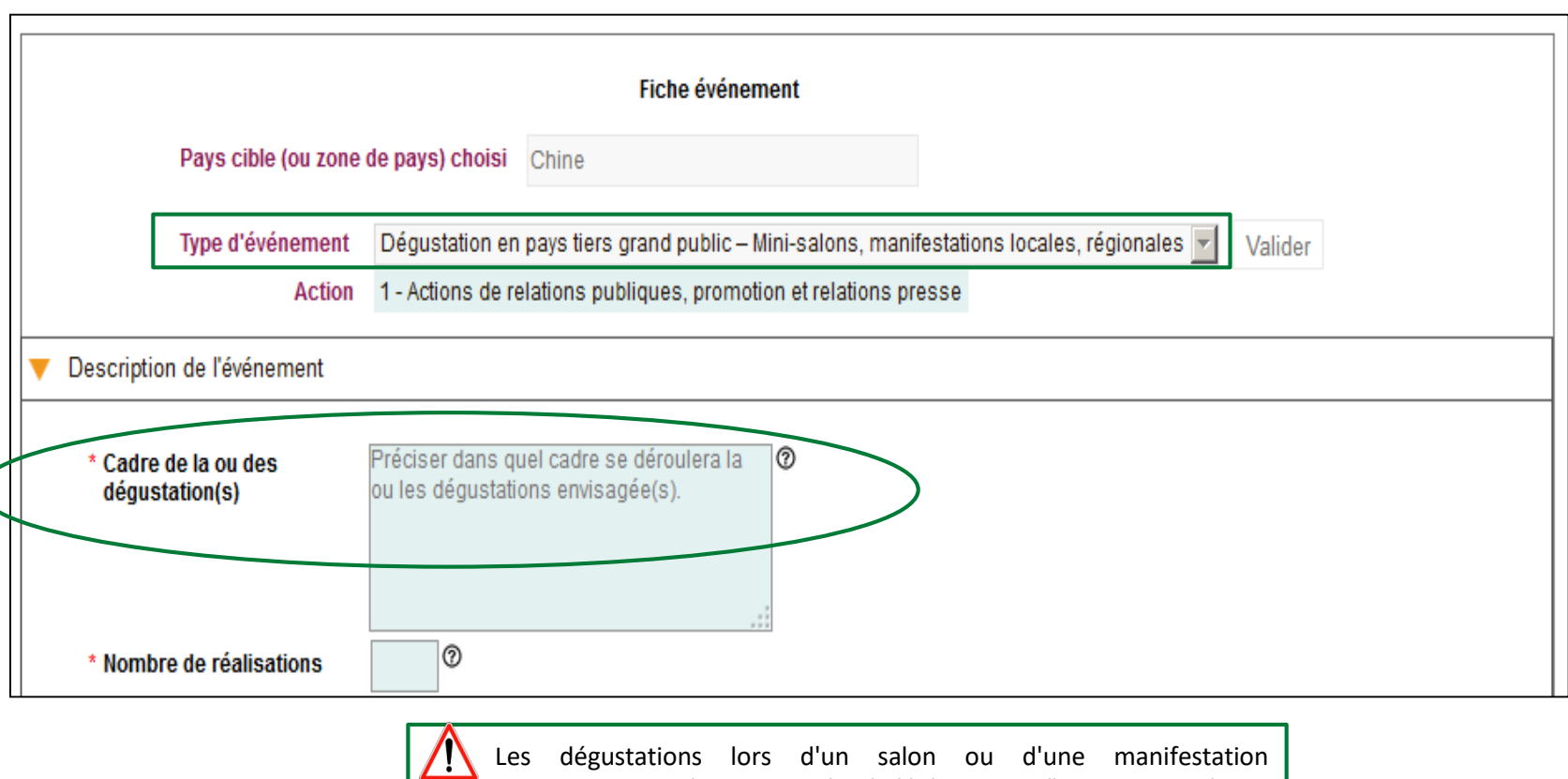

internationale doivent être rattachées à l'évènement "Participation à des salons internationaux".

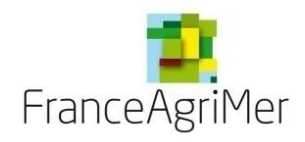

**Soufflet « Description » - Eléments spécifiques à chaque type d'événement** 

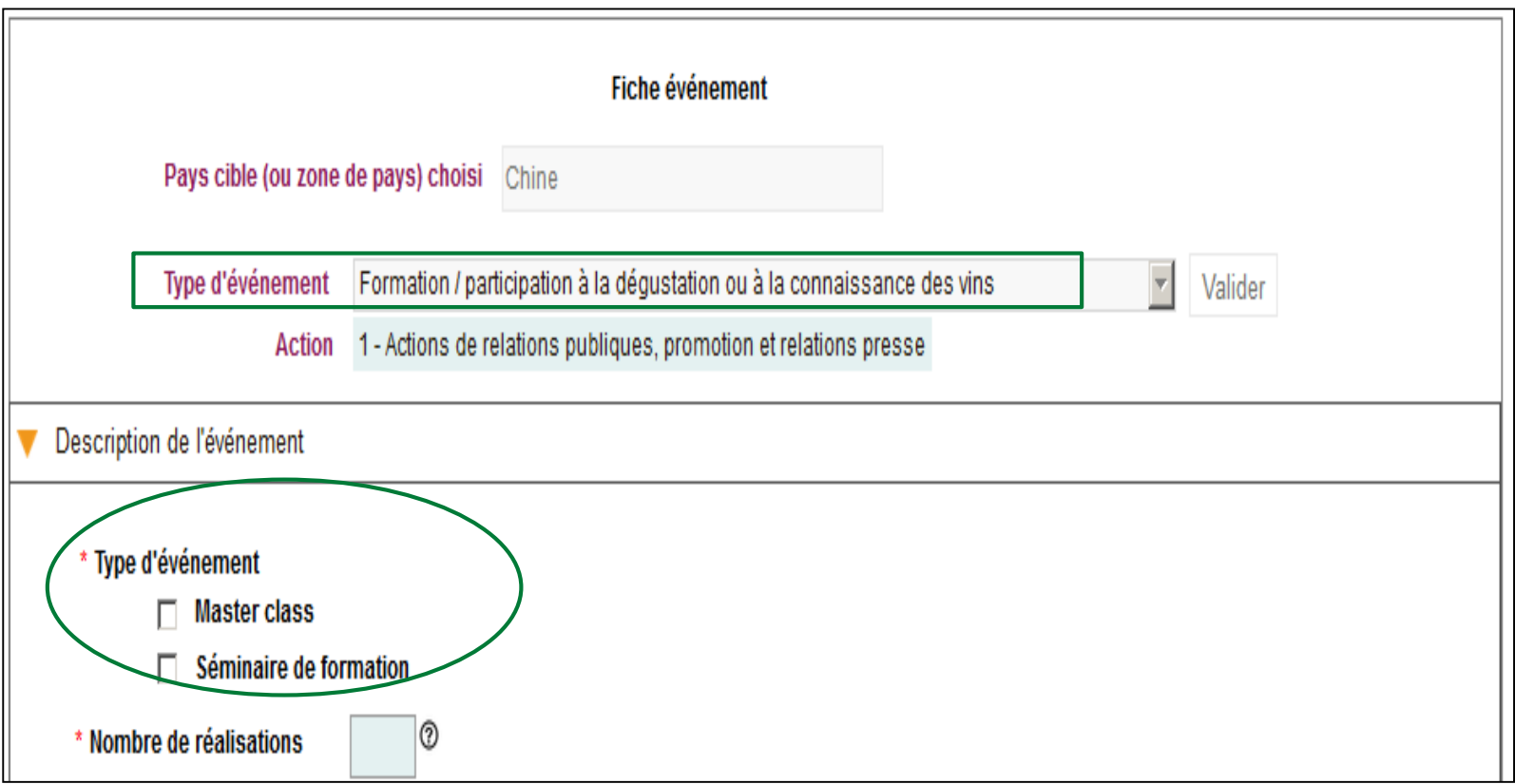

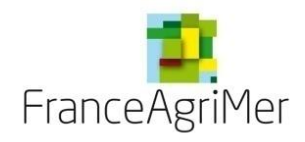

**Soufflet « Description » - Eléments spécifiques à chaque type d'événement**

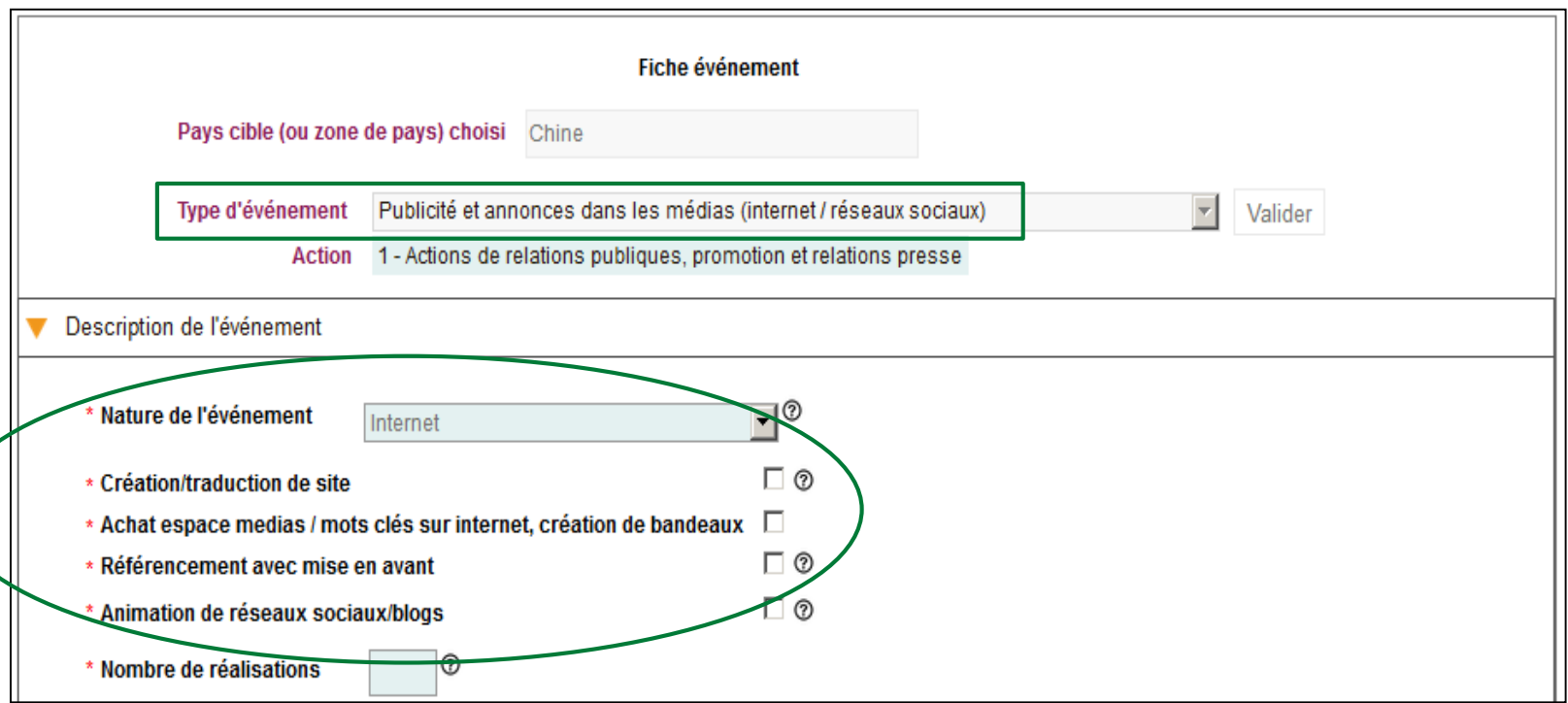

La fiche d'événement « **Publicité et annonces dans les médias (internet / réseaux sociaux)** » n'est disponible que pour les structures de type « **Interprofession** » (donnée sélectionnée dans l'onglet 1 « **Demandeur** »).

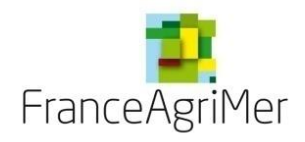

**Soufflet « Description » - Eléments spécifiques à chaque type d'événement**

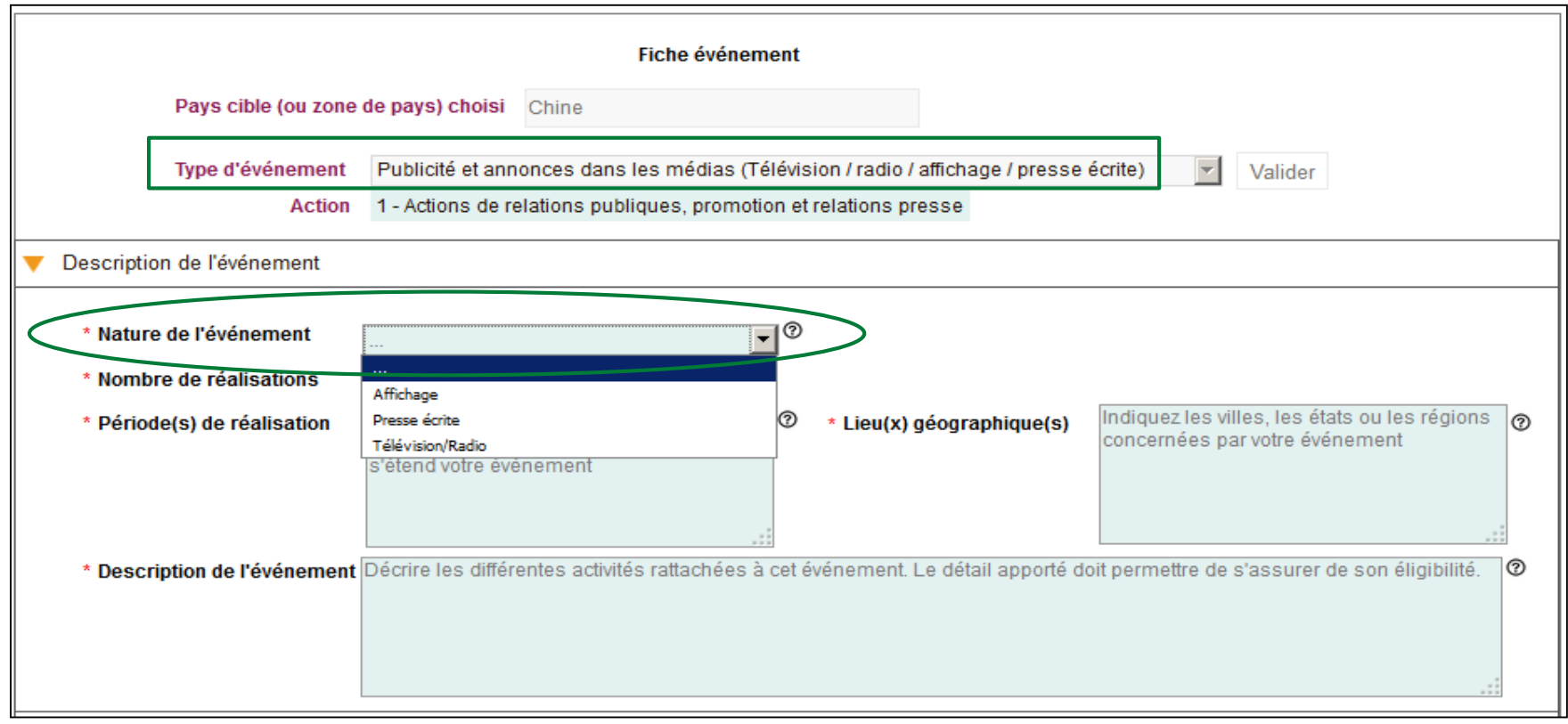

 $\frac{1}{2} \sum_{i=1}^{n} \frac{1}{i} \frac{1}{i} \sum_{i=1}^{n} \frac{1}{i} \frac{1}{i} \sum_{i=1}^{n} \frac{1}{i} \frac{1}{i} \sum_{i=1}^{n} \frac{1}{i} \frac{1}{i} \sum_{i=1}^{n} \frac{1}{i} \frac{1}{i} \sum_{i=1}^{n} \frac{1}{i} \frac{1}{i} \sum_{i=1}^{n} \frac{1}{i} \frac{1}{i} \sum_{i=1}^{n} \frac{1}{i} \frac{1}{i} \sum_{i=1}^{n} \frac{1}{i} \frac{1$ *Cliquez ensuite sur le soufflet « Objectifs de l'événement »*

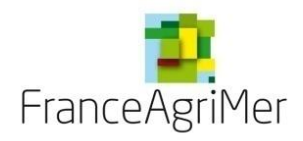

#### **Phase 3 : « Présentation du programme » - Fiche événement Soufflet « Objectifs de l'événement » - Commun à tous les événements**

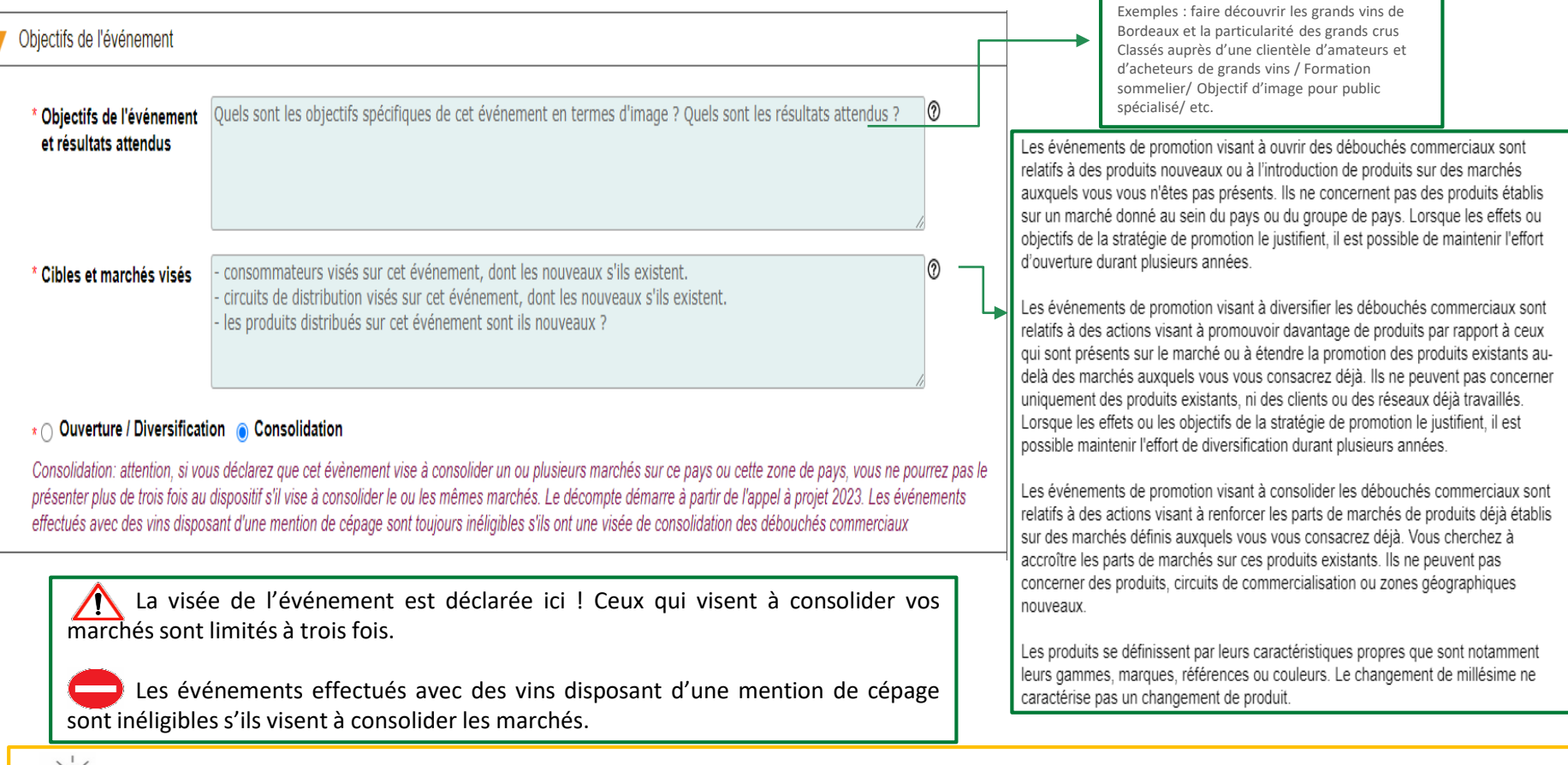

-Q-

*Cliquez ensuite sur le soufflet « Vins mis en avant »*

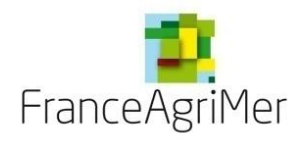

**Soufflet « Vins mis en avant » - Commun à tous les événements**

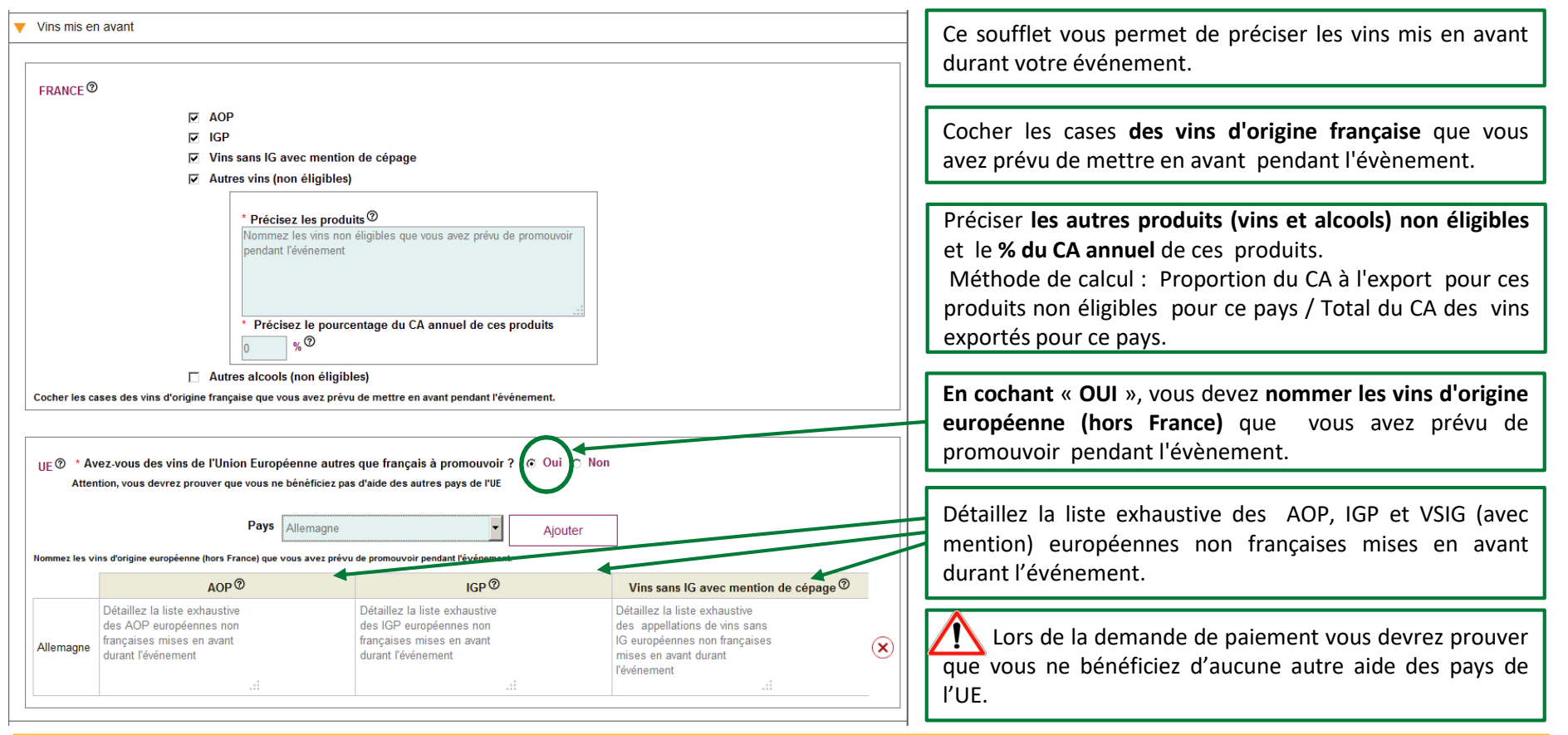

*Cliquez ensuite sur le soufflet « Qui réalise l'événement »*

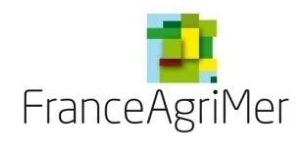

**Soufflet « Qui réalise l'événement » - Commun à tous les événements**

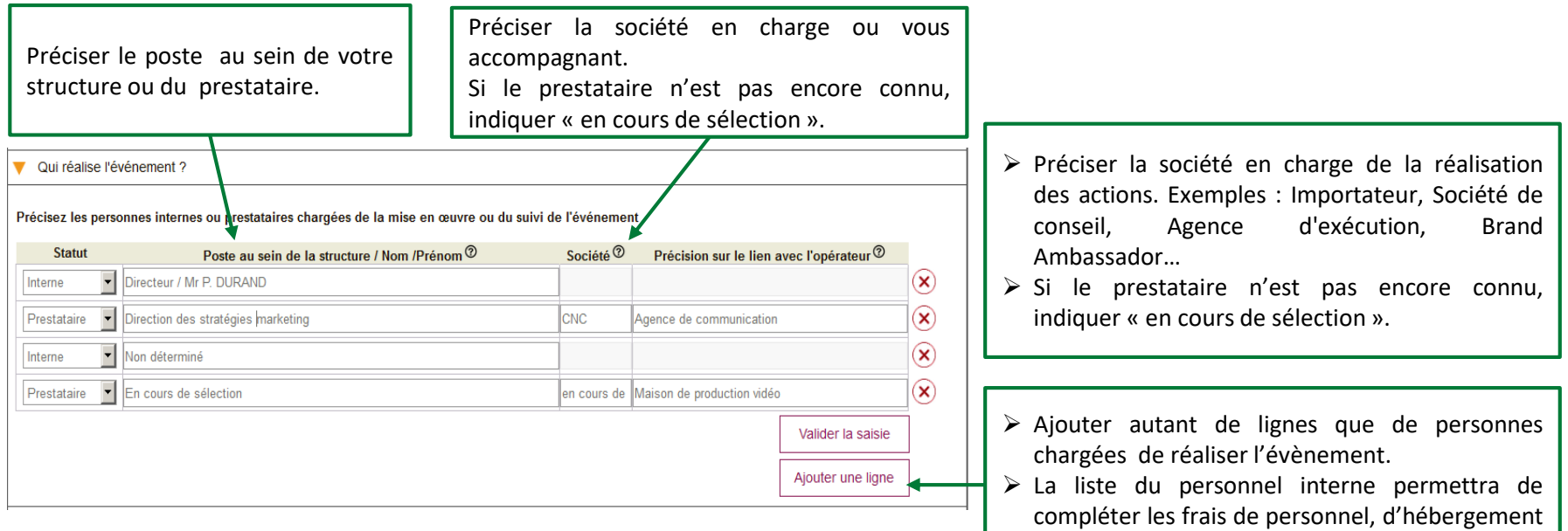

Les Brand Ambassador sont éligibles dès lors qu'il existe une facturation qui les assimile à un prestataire de service. Toute dépense de Brand Ambassador présentée sous forme forfaitaire est non éligible. Les factures et compte-rendu de prestation établis par le Brand Ambassador doivent permettre de justifier précisément la part des honoraires, frais de voyages et de séjour et les coûts directs liés à chaque évènement.

*Cliquez ensuite sur le soufflet « Budget »*

 $\Omega$ -

et de transport dans le soufflet « Budget ».

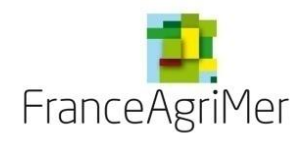

**Soufflet « Budget » - Frais de personnel**

 Les **frais de personnel** sont admissibles sous certaines conditions. Elles correspondent au temps passé à la conception, la réalisation et la coordination des actions réalisées dans le cadre de l'opération de promotion.

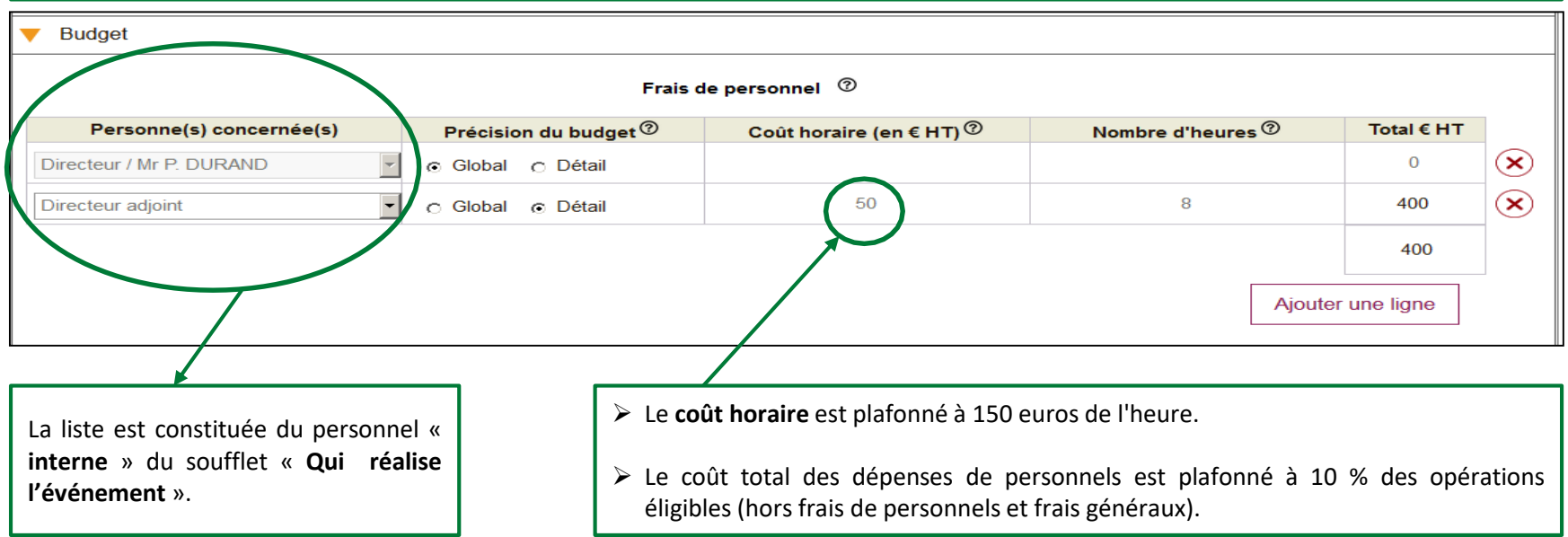

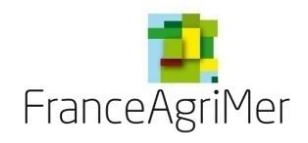

**Soufflet « Budget » - Frais de transport et d'hébergement** 

 Les **frais de transport** éligibles concernent les frais relatifs au transport vers le pays tiers ou vers la France, préacheminement (transports intérieurs de transit) train, bus longues distance, voiture de location.

⋒

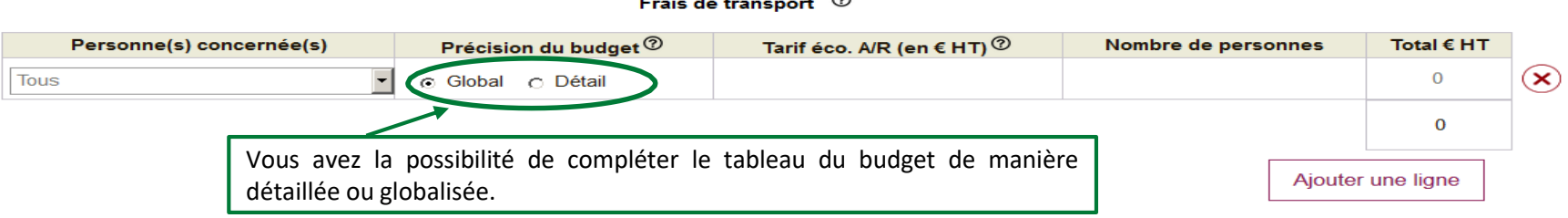

 Le forfait vise à couvrir toutes les **dépenses d'hébergement** et de séjour prévues ci-dessus et exonère donc le bénéficiaire de la présentation des autres pièces justificatives relatives aux dépenses journalières de restauration et de séjour.

#### Frais d'hébergement et de séjour <sup>7</sup>

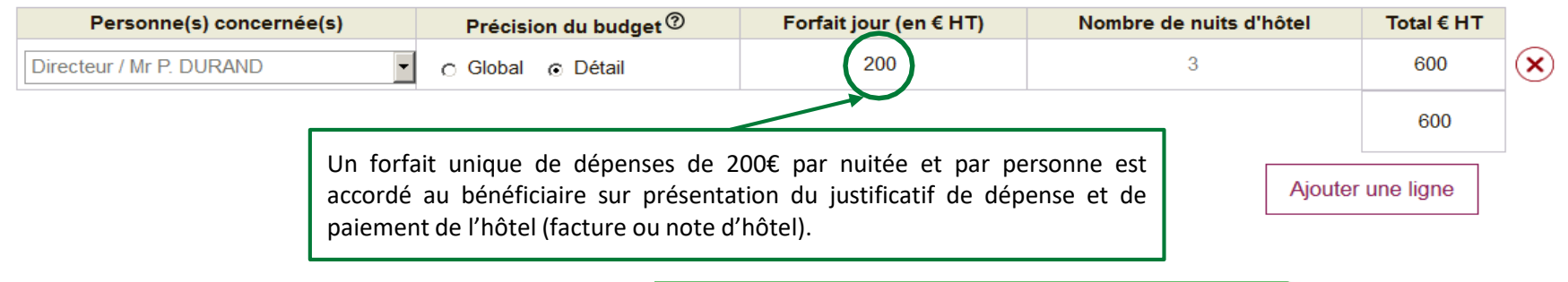

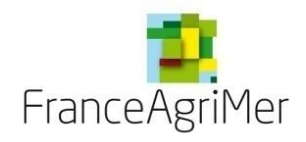

**Soufflet « Budget » - Frais d'échantillons et de prestations**

 Pour être **éligibles**, les **échantillons doivent être rattachés à une dégustation clairement identifiée**. Ainsi, les échantillons envoyés à des clients et non liés à une dégustation identifiée pour une « découverte » de produits ne sont pas éligibles.

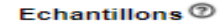

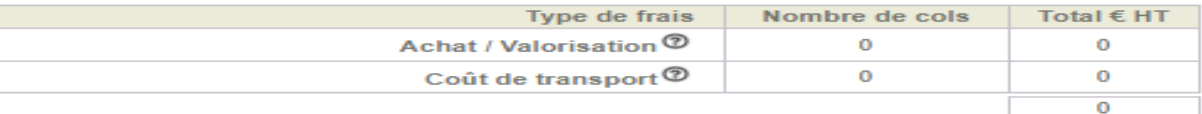

 Détaillez les différentes **prestations et dépenses** liées à l'événement. Les précisions apportées permettront d'identifier la pertinence et l'éligibilité des dépenses présentées. **Prostation do consign (Aghat**  $\odot$ 

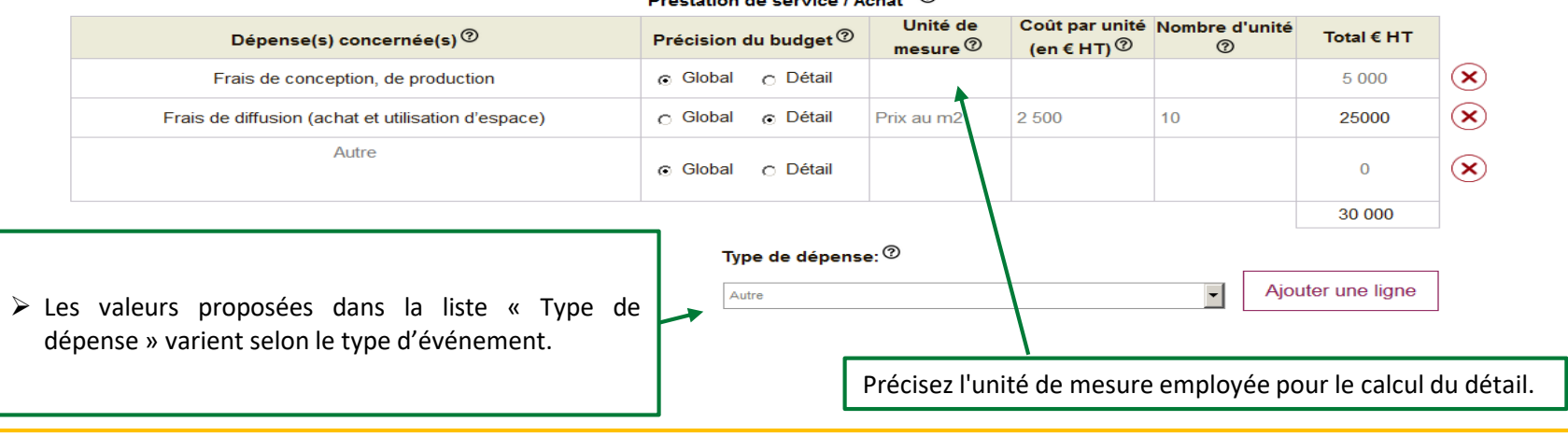

*Cliquez ensuite sur le soufflet « Justificatifs de réalisation et coûts raisonnables »*

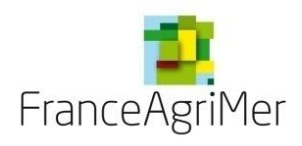

#### **Phase 3 : « Coûts raisonnables »**

 L'opérateur doit apporter la garantie que **les dépenses présentées sont raisonnables par opération** en cochant la case après la question suivante :

« J'ai pris connaissances des modalités de justification du caractère raisonnable des couts supérieurs à 40 000€ et des exceptions à cette règle, prévues à l'article 3.9 de la décision et je m'engage à présenter lors de la demande de paiement l'ensemble des documents nécessaires à l'examen du caractère raisonnable des coûts présentés pour l'opération ci-dessus. »

 Les **éléments justifiant de la réalité de chaque action seront à présenter lors de la demande de paiement**. Sans fourniture d'éléments attestant de la réalisations des actions, les dépenses présentées pourront être rendues inéligibles. Attention: les factures et preuves d'acquittement ne sont pas suffisantes pour justifier de la réalité de l'action.

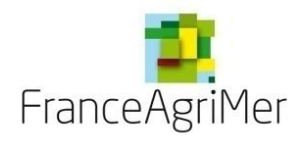

**Phase 3 : « Présentation du programme » - Soufflet « Objectifs commerciaux visés à l'export par pays »**

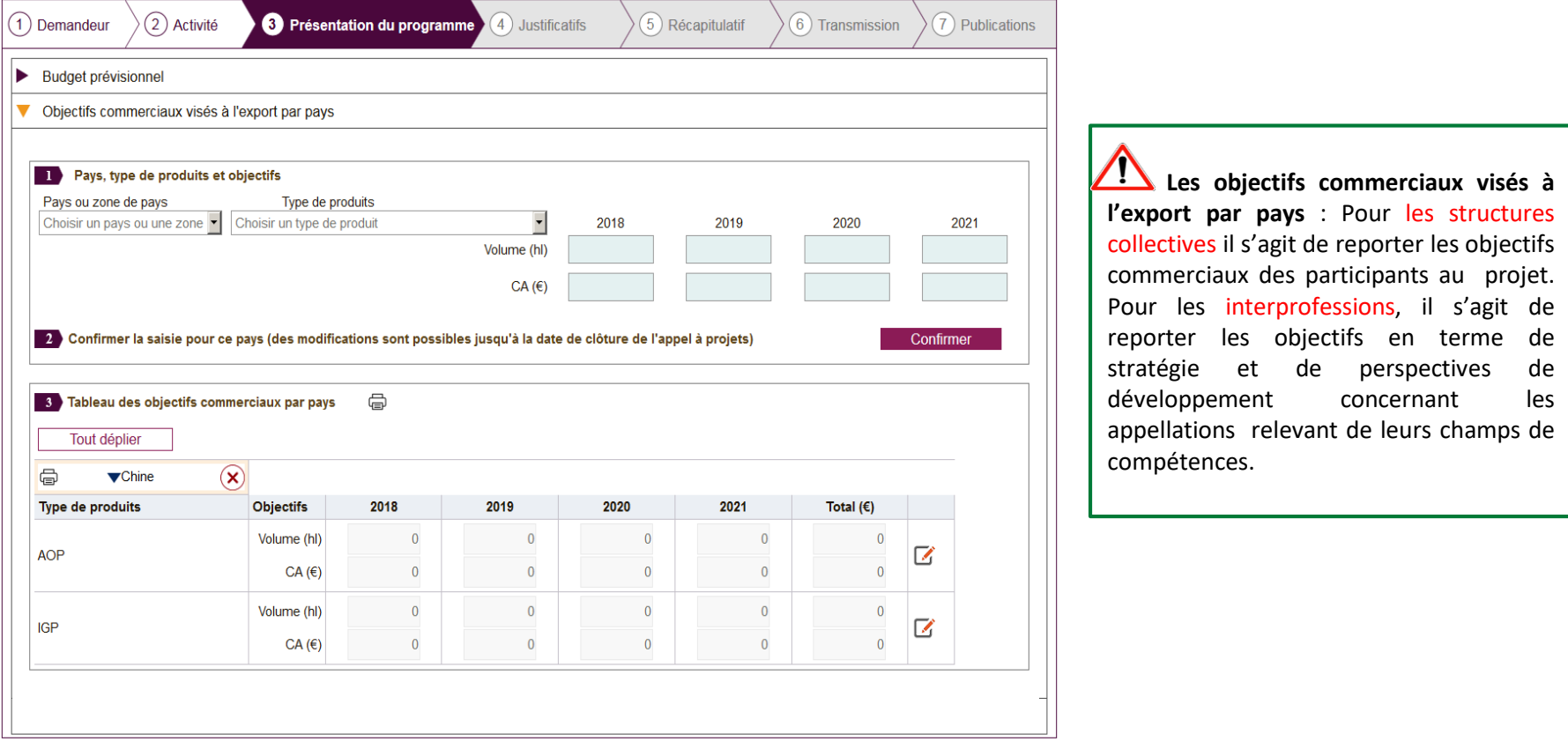

*Cliquez ensuite sur la rubrique «Stratégie du projet tout pays - Objectifs/Cibles»* 

 $-\sum_{i=1}^{n} \sum_{j=1}^{n}$ 

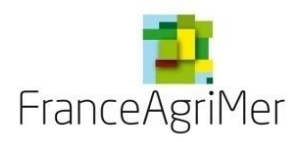

#### **PHASE 1 : DEMANDEUR**

**PHASE 2 : ACTIVITÉ**

**PHASE 3 : PRÉSENTATION DU PROGRAMME**

**PHASE 4: JUSTIFICATIFS** 

**PHASE 5: RÉCAPITULATIF**

**PHASE 6 : TRANSMISSION**

**PHASE 7 : PUBLICATIONS**

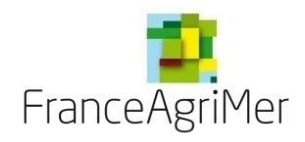

#### **Phase 4 : « Justificatifs »**

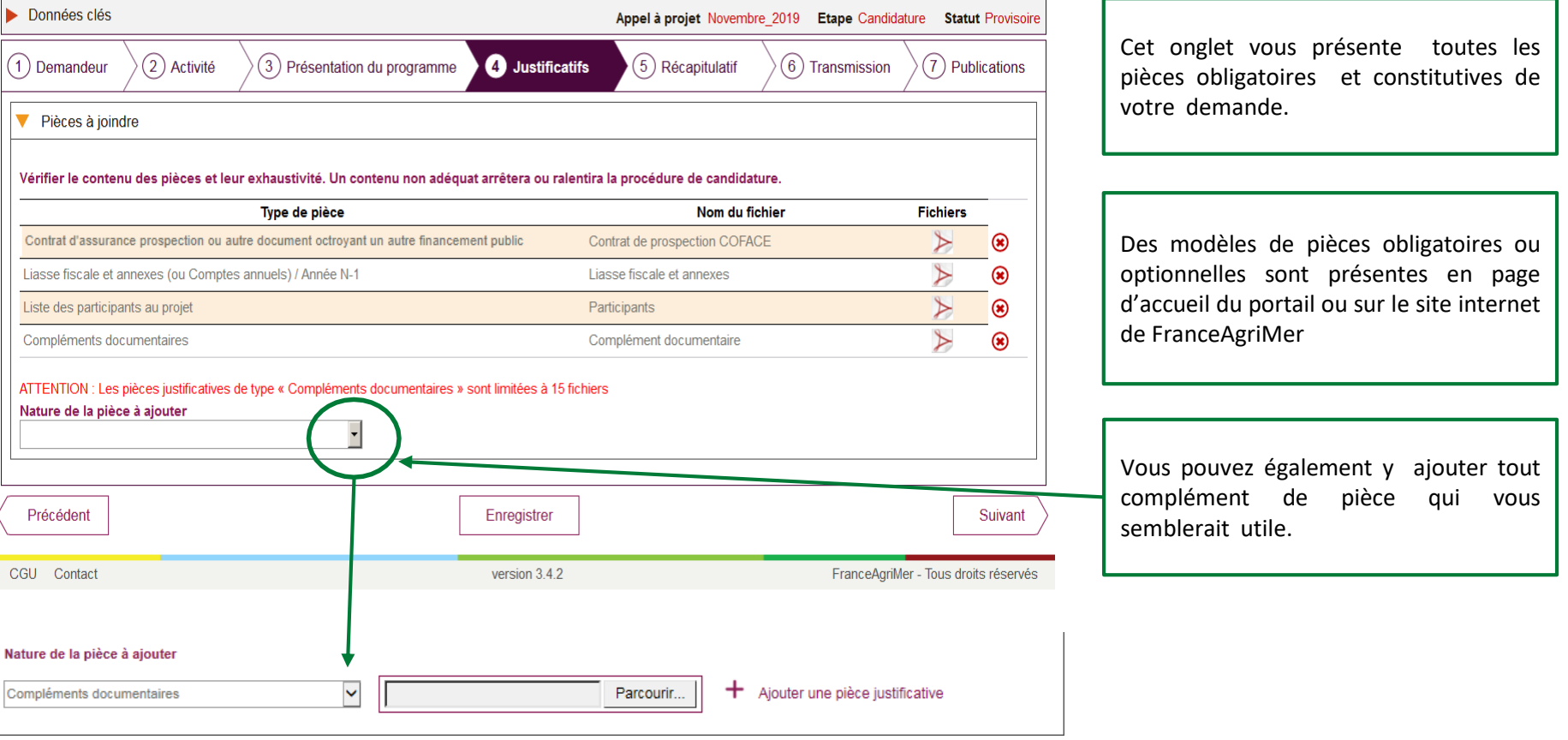

*Cliquez sur « suivant » pour finaliser cette phase et accéder au nouvel onglet « Récapitulatif ».*

 $\frac{1}{\sqrt{2}}\sum_{i=1}^{n} \frac{1}{\sqrt{2}}$ 

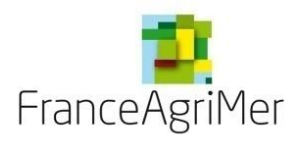

**PHASE 1 : DEMANDEUR**

**PHASE 2 : ACTIVITÉ**

**PHASE 3 : PRÉSENTATION DU PROGRAMME**

**PHASE 4: JUSTIFICATIFS** 

**PHASE 5: RÉCAPITULATIF**

**PHASE 6 : TRANSMISSION**

**PHASE 7 : PUBLICATIONS**

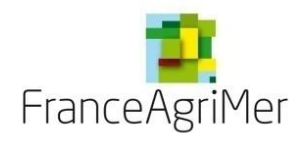

### **Phase 5 : « Récapitulatif »**

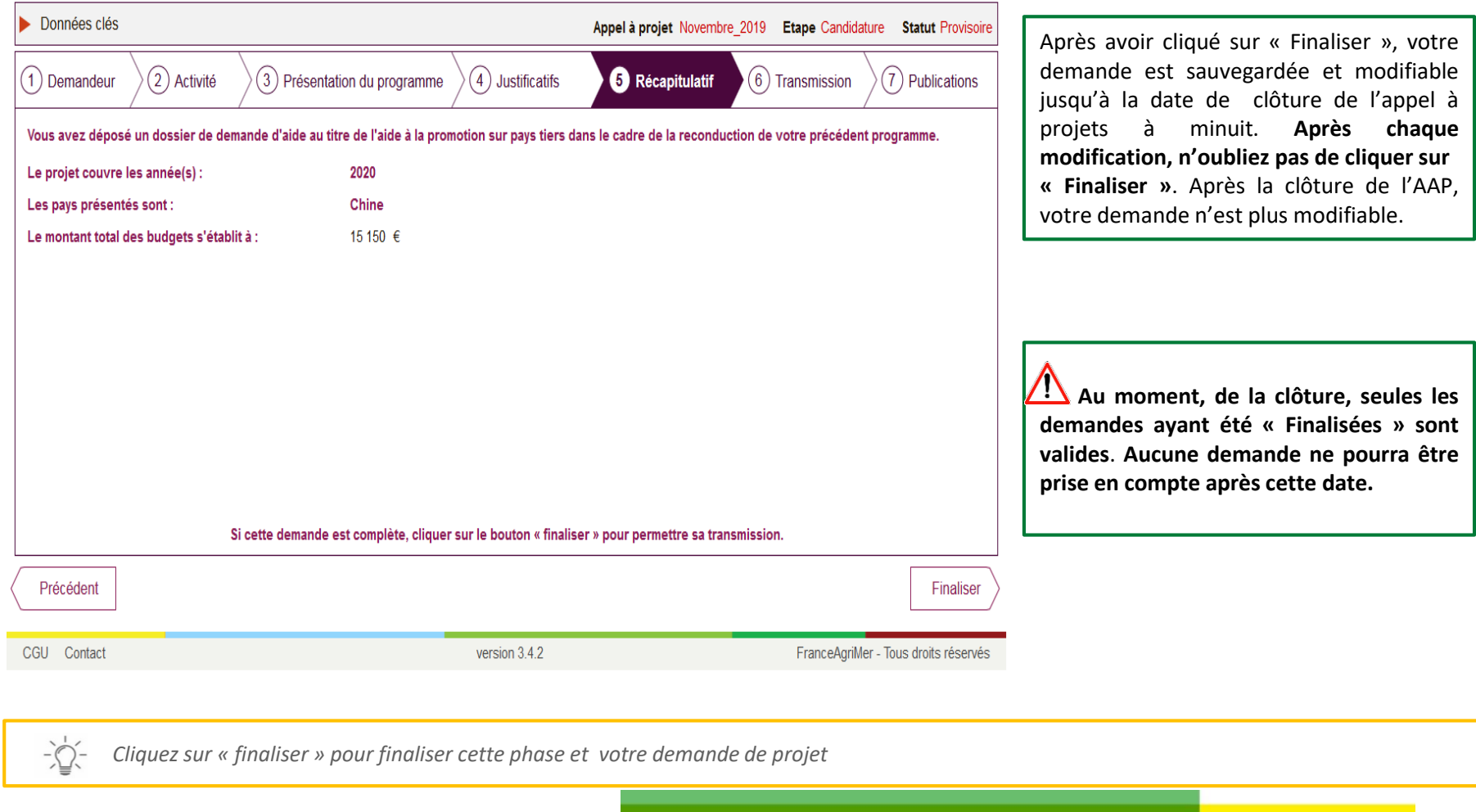

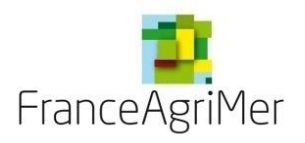

**PHASE 1 : DEMANDEUR**

**PHASE 2 : ACTIVITÉ**

**PHASE 3 : PRÉSENTATION DU PROGRAMME**

**PHASE 4: JUSTIFICATIFS** 

**PHASE 5: RÉCAPITULATIF**

**PHASE 6 : TRANSMISSION**

**PHASE 7 : PUBLICATIONS**

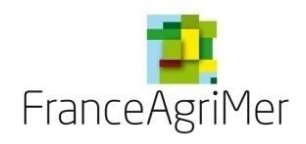

#### **Phase 6 : «Transmission»**

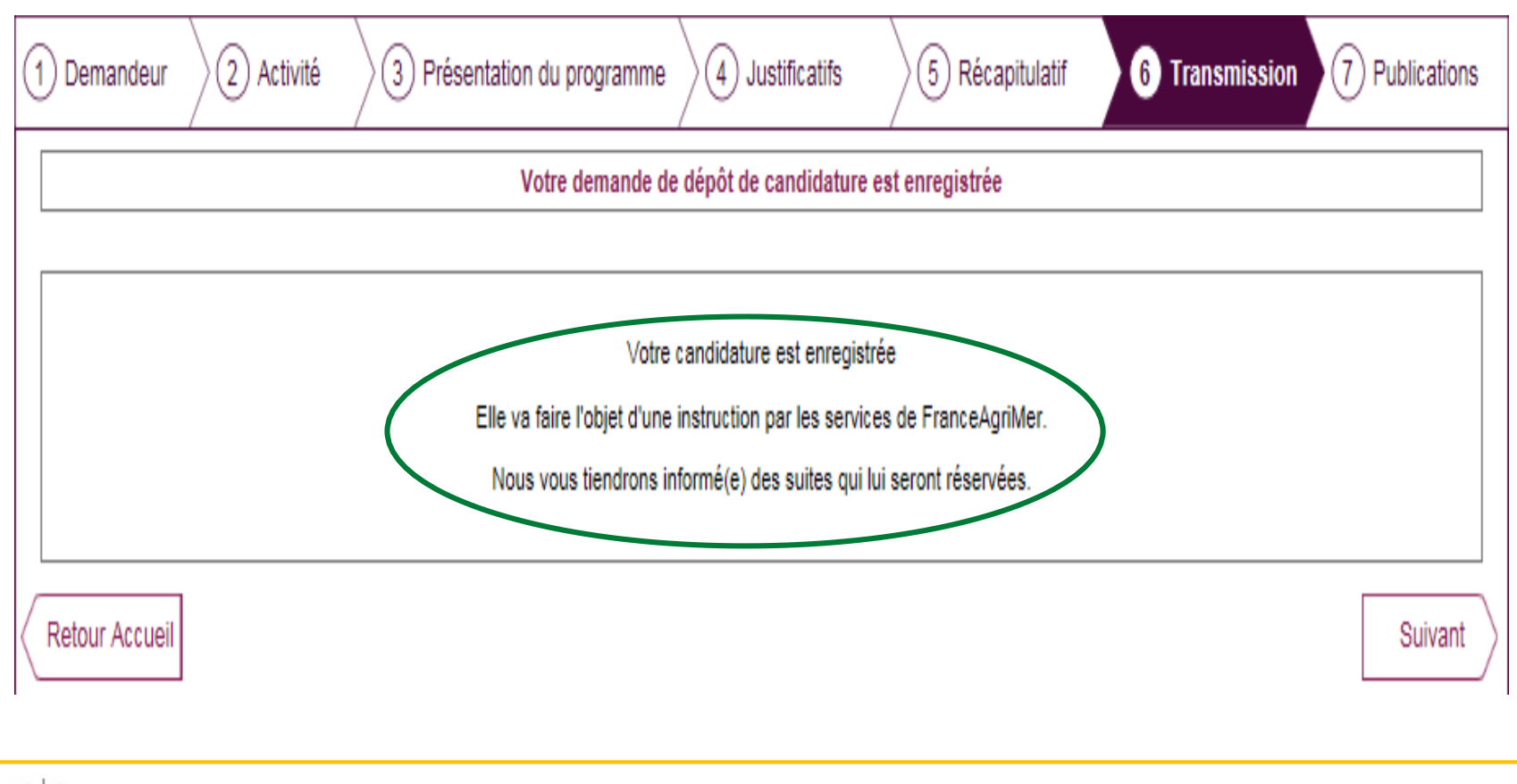

*Cliquez sur « Suivant » pour accéder à l'onglet « Publications »*  $-\sum_{i=1}^{n}$ 

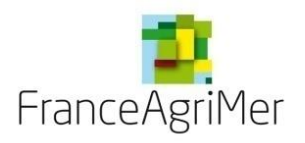

**PHASE 1 : DEMANDEUR**

**PHASE 2 : ACTIVITÉ**

**PHASE 3 : PRÉSENTATION DU PROGRAMME**

**PHASE 4: JUSTIFICATIFS** 

**PHASE 5: RÉCAPITULATIF**

**PHASE 6 : TRANSMISSION**

**PHASE 7 : PUBLICATIONS**

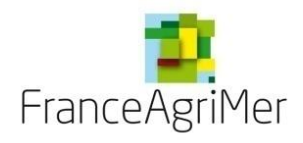

#### **Phase 7 : «Publications»**

Cet écran vous permet de consulter toutes les transmissions à FranceAgriMer.

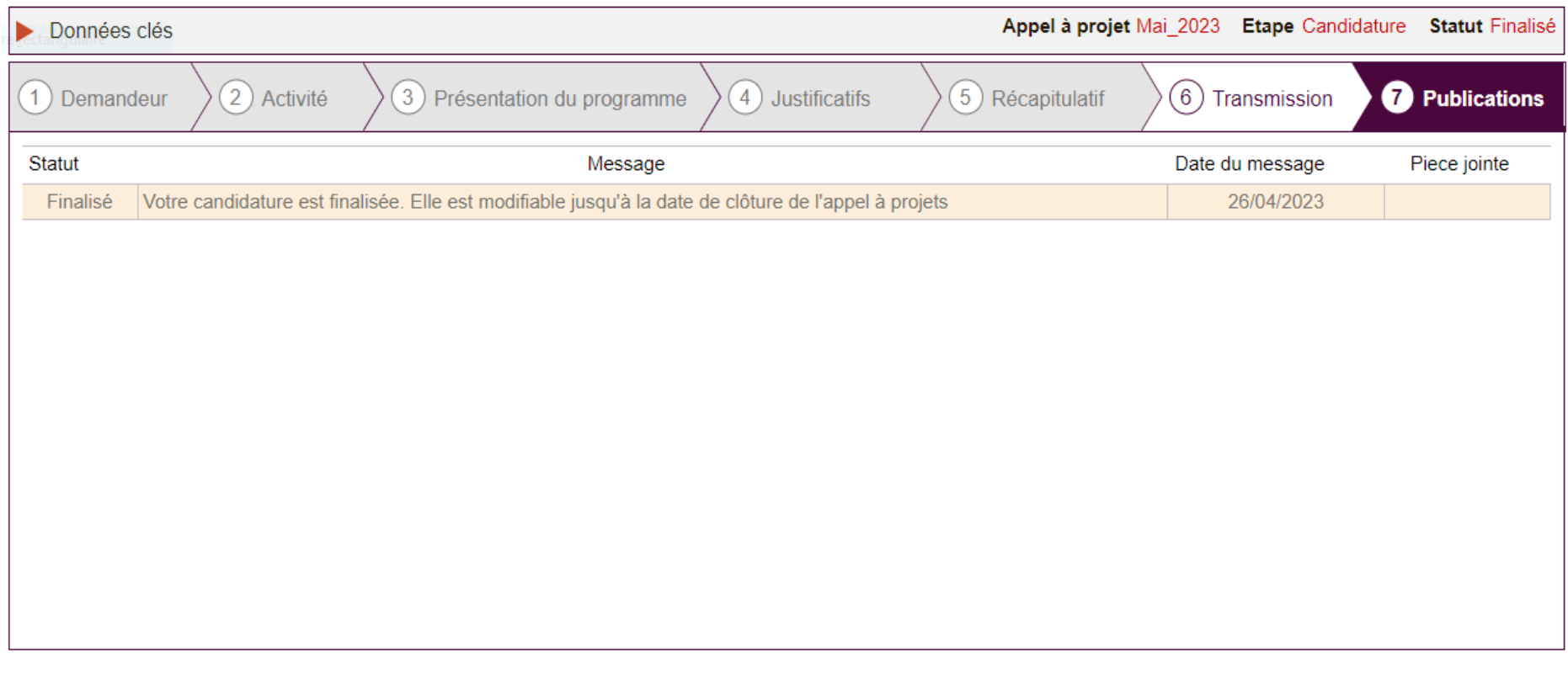

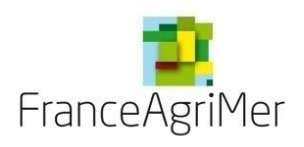

FranceAgriMer

# Viti-Promotion - Aide à la promotion Viti-vinicole Pays Tiers

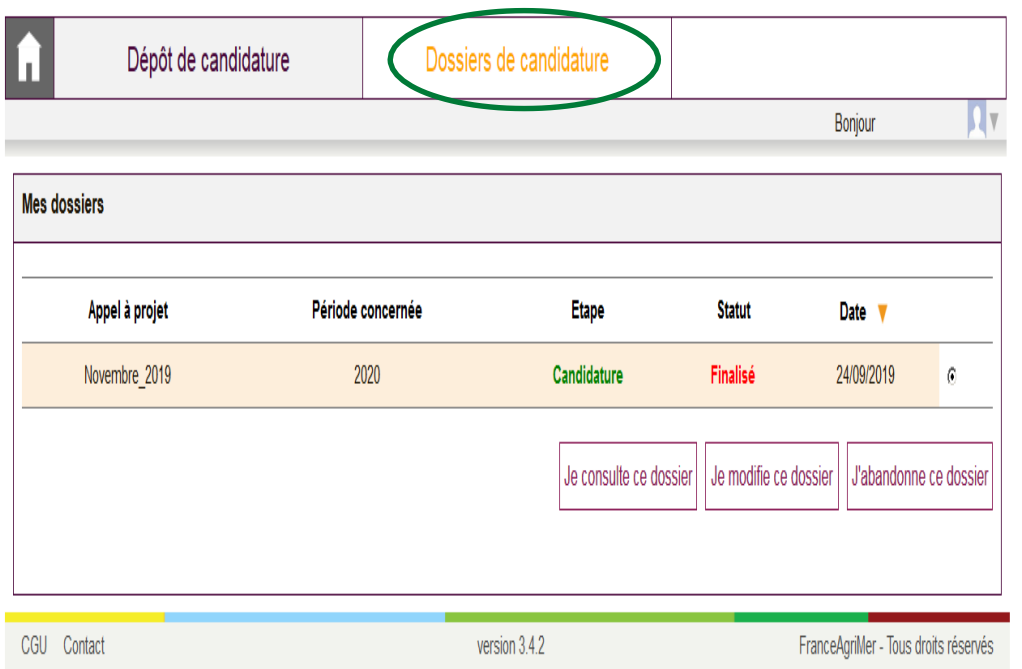

Une fois votre dossier finalisé et enregistré, cliquez sur « Dossiers de candidature » afin d'en visualiser le statut.

Cliquez sur « Je modifie ce dossier » pour toute modification apportée **avant la date de fermeture de l'appel à projets**.

Cliquez sur « **J'abandonne ce dossier** » si vous souhaitez abandonner le dossier créé avant la date de fermeture de l'appel à projets.

Fin